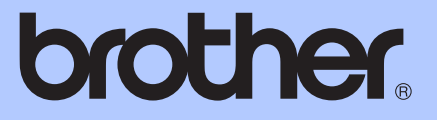

# GUIDA PER UTENTI AVANZATI

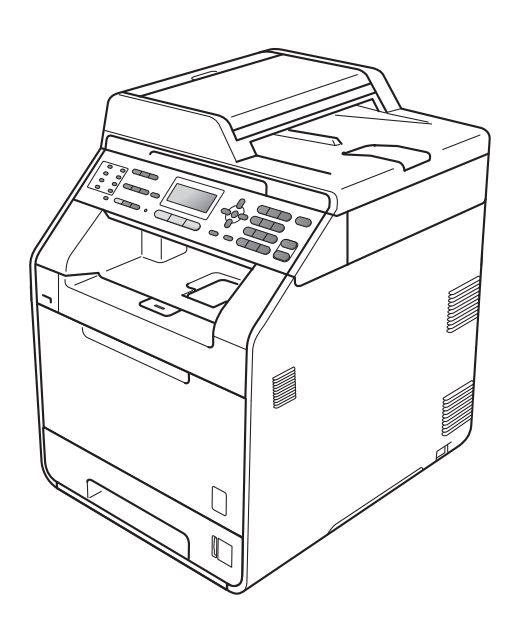

## MFC-9460CDN MFC-9465CDN

Non tutti i modelli sono disponibili in tutti i paesi.

Versione 0

## **Guide dell'utente**

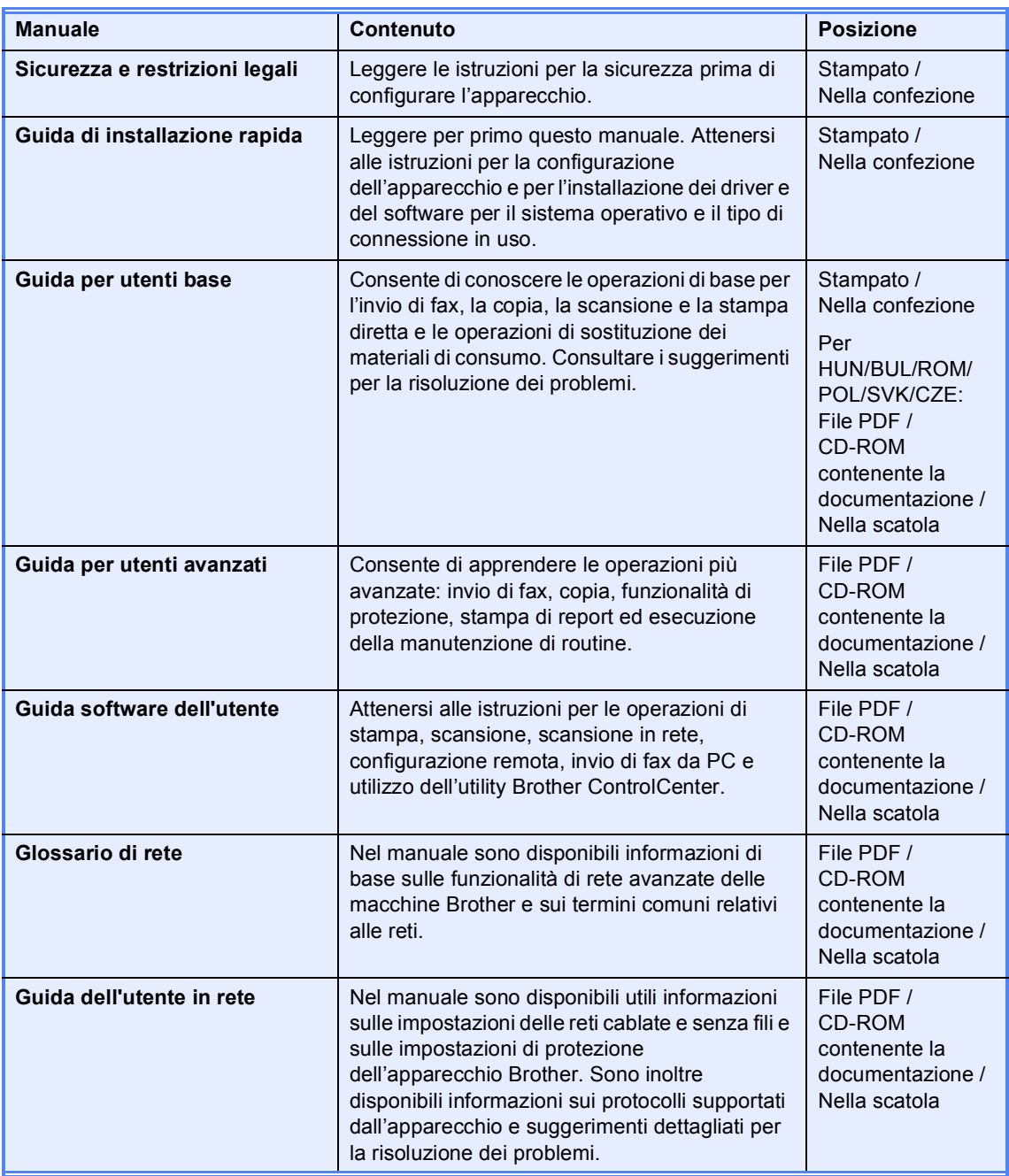

## **Sommario**

#### $\mathbf{1}$ Impostazione generale

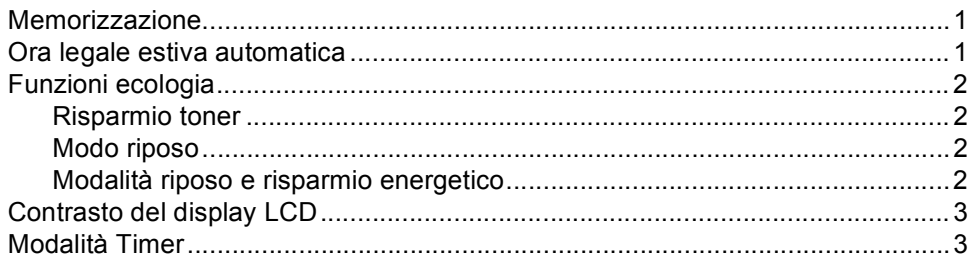

#### Funzioni sicurezza  $2<sup>1</sup>$

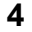

 $12$ 

 $\mathbf 1$ 

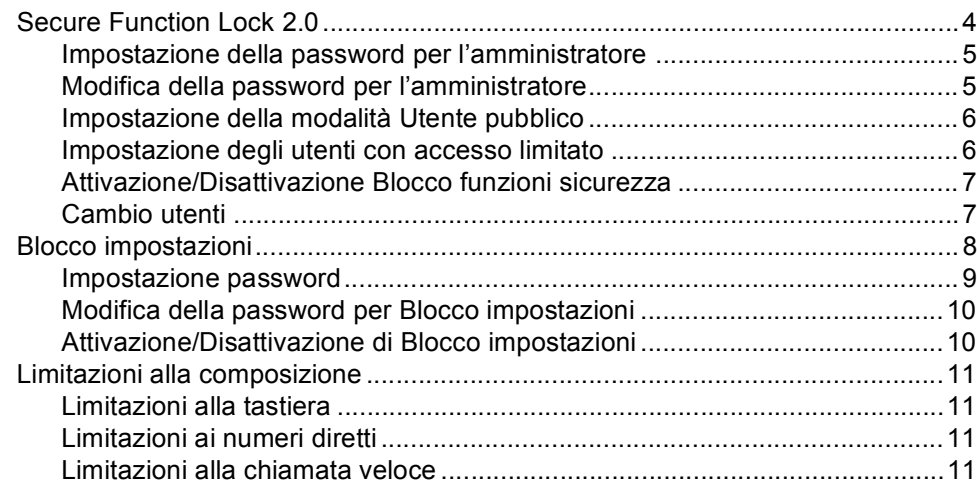

#### Invio di un fax  $\mathbf{3}$

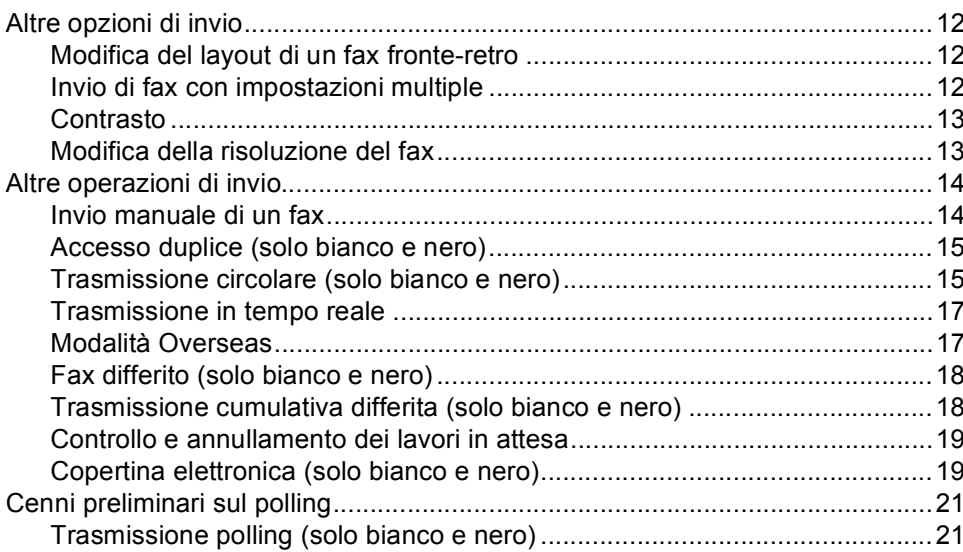

#### Ricezione di un fax  $\overline{\mathbf{4}}$

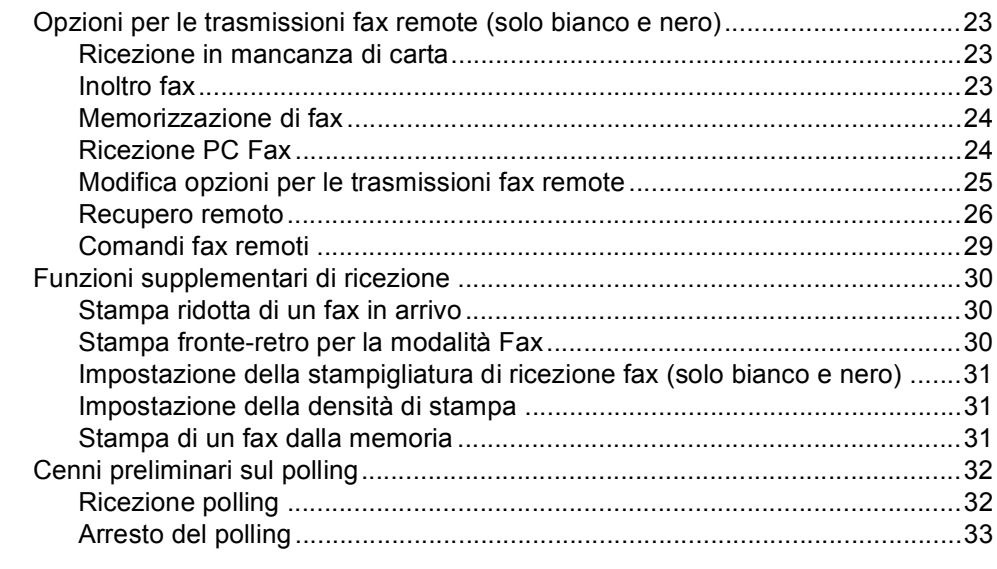

#### $5\overline{)}$ Composizione e memorizzazione numeri

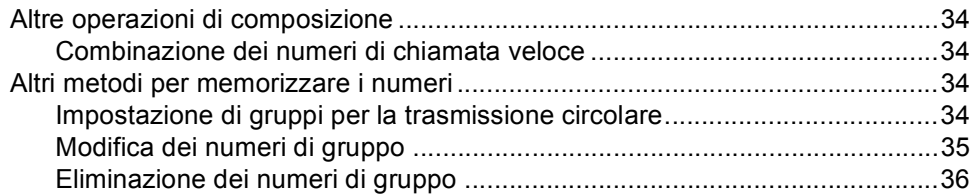

#### $6<sup>1</sup>$ Stampa di rapporti

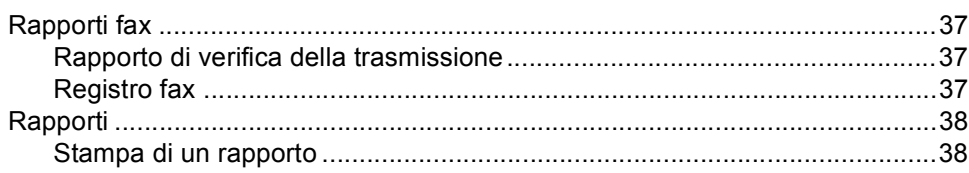

#### Riproduzione di copie  $\overline{7}$

39

 $37$ 

34

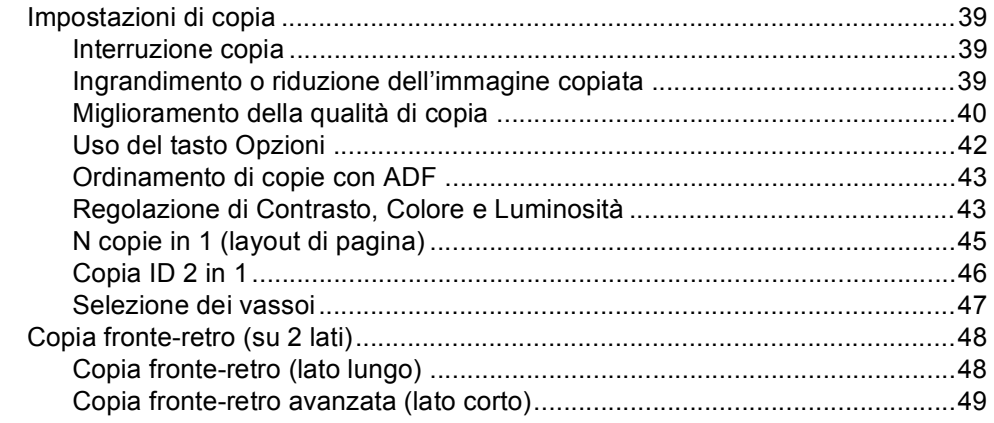

#### 23

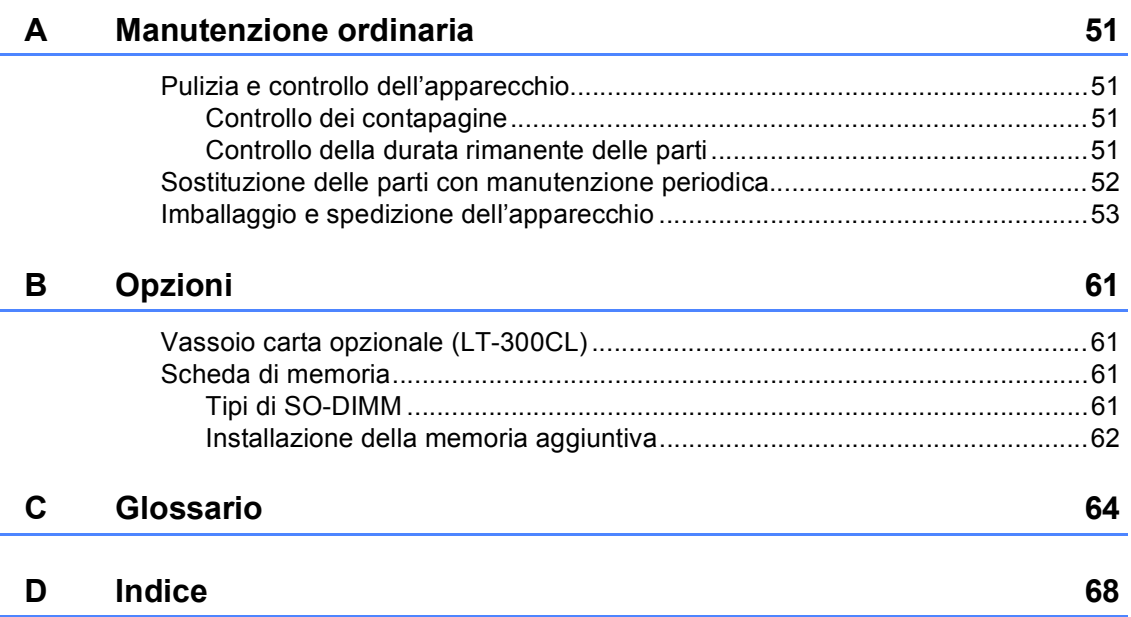

**v**

**1**

## <span id="page-6-0"></span>**Impostazione generale <sup>1</sup>**

## <span id="page-6-1"></span>**Memorizzazione <sup>1</sup>**

Le impostazioni sono memorizzate in modo permanente e in caso di interruzione di corrente elettrica *non* andranno perse. Le impostazioni temporanee (ad esempio, Contrasto, Modalità Overseas) *andranno* perse. Inoltre, durante un'interruzione della corrente elettrica l'apparecchio è in grado di mantenere la data e l'ora e di conservare i lavori fax programmati con il timer (per es. Fax differito) per un massimo di 60 ore. Gli altri lavori fax nella memoria dell'apparecchio non saranno persi.

## <span id="page-6-2"></span>**Ora legale estiva automatica <sup>1</sup>**

È possibile impostare l'apparecchio per il cambiamento automatico nell'ora legale estiva. Si reimposta automaticamente un'ora avanti in primavera e un'ora indietro in Autunno.

- a Premere **Menu**, **0**, **2**, **2**.
- Premere  $\triangle$  o  $\nabla$  per scegliere Sì o No. Premere **OK**.
- c Premere **Stop/Uscita**.

## <span id="page-7-0"></span>**Funzioni ecologia <sup>1</sup>**

## <span id="page-7-1"></span>**Risparmio toner <sup>1</sup>**

Si può risparmiare il toner per mezzo di questa funzione. Impostando il Risparmio Toner su Sì, le stampe si presentano più chiare. L'impostazione predefinita è No.

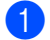

#### a Premere **Menu**, **1**, **4**, **1**.

Premere  $\triangle$  o  $\nabla$  per scegliere  $S$  ì o No. Premere **OK**.

**Premere Stop/Uscita.** 

### **Nota**

Non si consiglia la modalità Risparmio toner per la stampa di immagini di foto o in scala di grigi.

### <span id="page-7-2"></span>**Modo riposo <sup>1</sup>**

L'impostazione del modo riposo consente di ridurre il consumo di energia. Quando l'apparecchio è nel modo riposo (modalità di risparmio energetico), si comporta come se fosse spento. La ricezione di dati o l'avvio di un'operazione ridestano l'apparecchio dal modo riposo riportandolo alla modalità Ready.

Si può scegliere quanto tempo l'apparecchio deve restare inattivo prima che vada in modalità Riposo. Quando l'apparecchio riceve un fax, dati dal computer oppure esegue una copia, il timer viene reimpostato. L'impostazione predefinita è 3 minuti.

Quando l'apparecchio è nella modalità Riposo, sul display LCD viene visualizzato Risparmio.

a Premere **Menu**, **1**, **4**, **2**.

b Inserire l'intervallo di tempo per il quale l'apparecchio deve restare inattivo prima di passare in modalità Riposo. Premere **OK**.

**3** Premere Stop/Uscita.

### <span id="page-7-3"></span>**Modalità riposo e risparmio energetico <sup>1</sup>**

Se è nel modo riposo e non riceve alcun lavoro per diverso tempo, l'apparecchio entra automaticamente nel modo riposo profondo e sul display LCD viene visualizzato Riposo. Il modo di riposo profondo consente di ridurre maggiormente il consumo energetico rispetto al modo Riposo. L'apparecchio si riattiva e inizia il riscaldamento nel momento in cui riceve un fax, dati dal computer o quando viene eseguita una copia o quando si preme un tasto sul pannello dei comandi.

## <span id="page-8-0"></span>**Contrasto del display LCD <sup>1</sup>**

Si può modificare il contrasto per fare in modo che il display appaia più chiaro o più scuro.

#### a Premere **Menu**, **1**, **6**.

- Premere ▶ per scurire il display. Oppure, premere d per schiarire il display. Premere **OK**.
- **63** Premere Stop/Uscita.

## <span id="page-8-1"></span>**Modalità Timer <sup>1</sup>**

L'apparecchio ha tre tasti di modalità sul pannello dei comandi: **FAX**, **SCAN**, e **COPIA**.

È possibile impostare il tempo che l'apparecchio impiega, dall'ultima operazione di Copia o Scansione, per tornare in modalità Fax. Se si sceglie No, l'apparecchio resta nella modalità utilizzata per ultima.

Questa funzione inoltre imposta il tempo che impiega l'apparecchio per cambiare da singolo utente a utente pubblico quando si utilizza il Blocco funzioni sicurezza. (Consultare *[Cambio utenti](#page-12-1)* a pagina 7.)

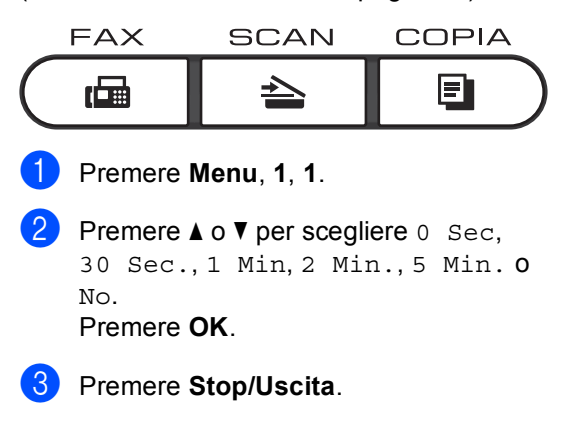

**2**

## <span id="page-9-0"></span>**Funzioni sicurezza <sup>2</sup>**

## <span id="page-9-1"></span>**Secure Function Lock 2.0**

Il Blocco funzioni sicurezza consente di limitare il pubblico accesso ad alcune funzioni dell'apparecchio:

- $\blacksquare$  Fax Tx
- $\blacksquare$  Fax Rx
- Copia
- Scansione
- Diretto USB
- Stampa PC
- Stampa colori

La funzione impedisce inoltre agli utenti di modificare le impostazioni predefinite dell'apparecchio limitando l'accesso alle impostazioni del Menu.

Prima di usare le funzioni di sicurezza, occorre inserire una password dell'amministratore.

L'accesso alle operazioni limitate può essere attivato creando un utente ad accesso limitato. Per utilizzare l'apparecchio, gli utenti con accesso limitato devono inserire la password.

Annotarsi la password. Se si dimentica, occorre ripristinare la password memorizzata nell'apparecchio. Per informazioni sul ripristino della password rivolgersi al rivenditore Brother di zona per assistenza.

## **Nota**

- Il Blocco funzioni di sicurezza può essere impostato manualmente nel pannello dei comandi o utilizzando la Gestione basata su Web. Si consiglia di utilizzare la Gestione basata su Web per configurare questa funzione. Per ulteriori informazioni, consultare la *Guida dell'utente in rete*.
- Solo gli amministratori possono impostare restrizioni ed effettuare modifiche per ogni utente.
- Quando è attivo il Blocco funzioni sicurezza, è possibile usare solo
	- 1.Contrasto, 6.Polled TX e
	- 7.Imp copertina in
	- 2.Imp trasmiss nel menu Fax.

Se Fax Tx è disattivato, non è possibile utilizzare funzioni nel Menu fax.

• La Ricezione polling è attiva solo quando sono attivi Fax Tx e Fax Rx.

## <span id="page-10-0"></span>**Impostazione della password per l'amministratore 2**

La password che si imposta con questa procedura è per uso degli amministratori. Questa password viene utilizzata per impostare gli utenti e attivare o disattivare la Funzione blocco sicurezza. (Consultare *[Impostazione degli utenti con accesso](#page-11-2)  limitato* [a pagina 6](#page-11-2) e *[Attivazione/Disattivazione Blocco funzioni](#page-12-2)  sicurezza* [a pagina 7.](#page-12-2))

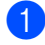

a Premere **Menu**, **1**, **7**, **1**.

- b Digitare un numero di quattro cifre per la password, utilizzando i numeri da 0 a 9. Premere **OK**.
- $\left( 3 \right)$  Reinserire la password quando il display visualizza Verifica:. Premere **OK**.
- 4 Premere Stop/Uscita.

### <span id="page-10-1"></span>**Modifica della password per l'amministratore <sup>2</sup>**

- a Premere **Menu**, **1**, **7**, **1**.
- Premere  $\triangle$  o  $\nabla$  per scegliere Imp.password. Premere **OK**.
- Inserire la password di quattro cifre registrata. Premere **OK**.
- $\overline{4}$  Inserire un numero di quattro cifre per la nuova password. Premere **OK**.
- **b** Se sul display LCD è visualizzato Verifica:, reinserire la nuova password. Premere **OK**.
- Premere Stop/Uscita.

**2**

## <span id="page-11-0"></span>**Impostazione della modalità Utente pubblico <sup>2</sup>**

La modalità Utente pubblico limita le funzioni disponibili per gli Utenti pubblici. Gli utenti con accesso pubblico non devono inserire la password per accedere alle funzioni disponibili attraverso questa impostazione. È possibile impostare un Utente pubblico.

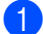

a Premere **Menu**, **1**, **7**, **1**.

- Premere  $\triangle$  o  $\nabla$  per scegliere Codice di attiv.. Premere **OK**.
- **3** Inserire la password dell'amministratore. Premere **OK**.
- 4 Premere  $\triangle$  o  $\nabla$  per scegliere Modal.pubblica. Premere **OK**.
- **b** Premere  $\triangle$  o  $\nabla$  per scegliere Attivao Disattiva per Fax Tx. Premere **OK**. Dopo aver impostato Fax Tx, ripetere questo punto per Fax Rx, Copia, Scansionare, USB diretto, Stampa PC e Stampa a colori. Quando sul display LCD viene visualizzato Uscita, premere **OK**.

#### f Premere **Stop/Uscita**.

### <span id="page-11-2"></span><span id="page-11-1"></span>**Impostazione degli utenti con accesso limitato <sup>2</sup>**

È possibile impostare utenti con accesso limitato e una password per le funzioni che hanno a disposizione. È possibile impostare più limitazioni avanzate, come ad esempio il numero delle pagine o il nome di accesso dell'utente PC, attraverso la Gestione basata su Web. (Per ulteriori informazioni, consultare la *Guida dell'utente in rete*.) È possibile impostare fino a 25 utenti con accesso limitato e una password.

- a Premere **Menu**, **1**, **7**, **1**.
- Premere  $\triangle$  o  $\nabla$  per scegliere Codice di attiv.. Premere **OK**.
- Inserire la password dell'amministratore. Premere **OK**.
- <span id="page-11-3"></span>**4** Premere  $\triangle$  o  $\nabla$  per scegliere Utente01. Premere **OK**.
- **5** Usare i tasti numerici per inserire il nome utente. (Vedere *Immissione di testo* nell'*Appendice C* della *Guida per utenti base*.) Premere **OK**.
- <span id="page-11-4"></span>**6** Immettere una password di quattro cifre per l'utente. Premere **OK**.
	- Premere  $\triangle$  o  $\nabla$  per scegliere Attiva o Disattiva per Fax Tx. Premere **OK**. Dopo aver impostato Fax Tx, ripetere questo punto per Fax Rx, Copia, Scansionare, USB diretto, Stampa PC e Stampa a colori. Quando sul display LCD viene visualizzato Uscita, premere **OK**.
- Ripetere i passaggi [d](#page-11-3)a @ a @ per o[g](#page-11-4)ni utente e password aggiunti.

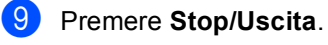

### **Nota**

Non è possibile usare un nome identico a quello di un altro utente.

## <span id="page-12-2"></span><span id="page-12-0"></span>**Attivazione/Disattivazione Blocco funzioni sicurezza <sup>2</sup>**

Se si inserisce una Password errata, il display visualizza password errata. Reinserire la password corretta.

#### **Attivazione Blocco funzioni di sicurezza**

a Premere **Menu**, **1**, **7**, **1**.

- Premere  $\triangle$  o  $\nabla$  per scegliere Blocco Off  $\rightarrow$  On. Premere **OK**.
- **3** Inserire la password di quattro cifre dell'amministratore. Premere **OK**.

#### **Disattivazione Blocco funzioni di sicurezza**

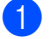

a Premere **Menu**, **1**, **7**, **1**.

- **2** Premere  $\triangle$  o  $\nabla$  per scegliere Blocco On  $\rightarrow$  Off. Premere **OK**.
- **3** Inserire la password di quattro cifre dell'amministratore. Premere **OK**.

## <span id="page-12-1"></span>**Cambio utenti <sup>2</sup>**

Questa impostazione consente di passare da un utente con accesso limitato all'altro o alla modalità Pubblico durante l'attivazione del Blocco funzioni sicurezza.

**Passare alla modalità utente con accesso limitato**

- **a** Tenere premuto il tasto Selezione mentre si preme **Sicurezza**.
	- Premere *A* o **▼** per scegliere l'ID. Premere **OK**.
- **3** Inserire la password di quattro cifre. Premere **OK**.

#### **Passare alla modalità Pubblico**

Nel momento in cui l'utente con accesso limitato ha terminato le operazioni con l'apparecchio, quest'ultimo torna all'impostazione di accesso pubblico con l'impostazione Modalità Timer (**Menu**, **1**, **1**). (Consultare *[Modalità Timer](#page-8-1)* a pagina 3.) È inoltre possibile uscire dalla modalità utente con accesso limitato premendo il tasto della modalità corrente. Il display richiede quindi Pass. mod.pubb.?.

Premere 1 per scegliere 1.Sì.

## **Nota**

- Se l'ID corrente presenta delle limitazioni relative alla funzione che si desidera utilizzare, sul display LCD viene visualizzato Accesso negato e l'apparecchio richiede il nome dell'utente. Se l'accesso alla funzione da utilizzare è consentito, premere  $\triangle$  o  $\nabla$  per scegliere il proprio nome e immettere la password di quattro cifre.
- Se l'accesso alla funzione da utilizzare è limitato per tutti gli utenti, sul display LCD viene visualizzato Non disponibile e l'apparecchio ritorna alla modalità Ready. Non è possibile accedere alla funzione che si desidera utilizzare. Rivolgersi all'amministratore per verificare le impostazioni del Blocco funzioni di sicurezza.
- Se il proprio ID presenta limitazioni relative al numero di pagine e tale numero è già stato raggiunto, sul display LCD viene visualizzato Limite superato durante la stampa dei dati. Rivolgersi all'amministratore per verificare le impostazioni del Blocco funzioni di sicurezza.
- Se per il proprio ID le limitazioni relative alla stampa a colori sono state impostate su Disattiva, sul display LCD viene visualizzato Manca autoriz. durante la stampa dei dati. L'apparecchio stampa solo dati in bianco e nero.

## <span id="page-13-0"></span>**Blocco impostazioni <sup>2</sup>**

Il Blocco impostazioni consente l'inserimento di una password che impedisce ad altre persone di modificare accidentalmente le impostazioni dell'apparecchio.

Annotarsi la password. Se si dimentica, occorre ripristinare le password memorizzate nell'apparecchio. Rivolgersi al proprio amministratore o al rivenditore locale Brother.

Quando il blocco impostazioni è Sì, non è possibile modificare le impostazioni che seguono senza una Password:

- Modalità Timer
- Carta
- Volume
- Ecologia
- Uso vassoi
- Contrasto LCD
- Sicurezza
- Scansione documenti
- Rubrica
- Limitazioni di composizione
- Stampante (Emulazione, Fronte-retro, Output a colori, Reimposta stampante, Frequenza)
- Impostazioni di rete (tranne Stato, Indirizzo MAC, Scansione su FTP, Scansione in rete)
- Modalità di ricezione
- Data e ora
- I Identificativo
- Toni/Impulsi (tranne BEL, NOR, SWE, DAN, FIN)
- Segnale di linea
- **Imposta linea telefonica**
- Reimposta

Le impostazioni dell'apparecchio non possono essere modificate utilizzando la configurazione remota se il blocco delle impostazioni è Sì.

### <span id="page-14-0"></span>**Impostazione password <sup>2</sup>**

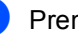

- a Premere **Menu**, **1**, **7**, **2**.
- <sup>2</sup> Digitare un numero di quattro cifre per la password, utilizzando i numeri da 0 a 9. Premere **OK**.
- **6** Reinserire la password quando il display visualizza Verifica:. Premere **OK**.
- d Premere **Stop/Uscita**.

## <span id="page-15-0"></span>**Modifica della password per Blocco impostazioni <sup>2</sup>**

#### a Premere **Menu**, **1**, **7**, **2**.

- Premere  $\triangle$  o  $\nabla$  per scegliere Imp.password. Premere **OK**.
- **6** Inserire la password di quattro cifre. Premere **OK**.
- $\overline{4}$  Inserire un numero di quattro cifre per la nuova password. Premere **OK**.
- **b** Reinserire la nuova password quando sul display LCD è visualizzato Verifica:. Premere **OK**.
- **6** Premere Stop/Uscita.

## <span id="page-15-1"></span>**Attivazione/Disattivazione di Blocco impostazioni <sup>2</sup>**

Se, durante la procedura, si inserisce una password errata, il display visualizza password errata. Reinserire la password corretta.

#### **Attivazione di Blocco impostazioni**

- 
- a Premere **Menu**, **1**, **7**, **2**.
	- Premere  $\triangle$  o  $\nabla$  per scegliere  $Si$ . Premere **OK**.
- **3** Inserire la password di quattro cifre. Premere **OK**.
- 4 Premere Stop/Uscita.

#### **Disattivazione di Blocco impostazioni**

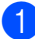

- a Premere **Menu**, **1**, **7**, **2**.
- 2 Inserire la password di quattro cifre. Premere due volte **OK**.
- c Premere **Stop/Uscita**.

**2**

## <span id="page-16-0"></span>**Limitazioni alla composizione <sup>2</sup>**

Questa funzione serve ad impedire agli utenti di inviare un fax o fare una chiamata ad un numero sbagliato per errore. È possibile impostare l'apparecchio in modo da limitare la composizione utilizzando la tastiera, Chiamata veloce e i numeri di chiamata veloce.

Se si seleziona Disattiva, l'apparecchio non limita il metodo di composizione.

Se si sceglie # due volte, l'apparecchio richiederà di inserire nuovamente il numero; se il numero viene reinserito correttamente, l'apparecchio inizia la composizione. Se si inserisce il numero sbagliato, sul display LCD viene visualizzato un messaggio di errore.

Se si seleziona Attiva, l'apparecchio limiterà tutte le operazioni di invio fax e le chiamate in uscita per tale metodo di composizione.

## <span id="page-16-1"></span>**Limitazioni alla tastiera <sup>2</sup>**

a Premere **Menu**, **2**, **6**, **1**.

- Premere  $\triangle$  o  $\nabla$  per scegliere Disattiva, # due volte o Attiva. Premere **OK**.
- **3** Premere Stop/Uscita.

## <span id="page-16-2"></span>**Limitazioni ai numeri diretti <sup>2</sup>**

- a Premere **Menu**, **2**, **6**, **2**.
- **2** Premere  $\triangle$  o  $\nabla$  per scegliere Disattiva, # due volte o Attiva. Premere **OK**.
- **6** Premere Stop/Uscita.

### <span id="page-16-3"></span>**Limitazioni alla chiamata veloce <sup>2</sup>**

- a Premere **Menu**, **2**, **6**, **3**.
- **2** Premere  $\triangle$  o  $\nabla$  per scegliere Disattiva, # due volte o Attiva. Premere **OK**.
- Premere Stop/Uscita.

## **Nota**

- L'impostazione # due volte non funziona se si solleva un ricevitore esterno prima di inserire il numero. Non verrà richiesto di reinserire il numero.
- Se si sceglie Attiva o # due volte, non è possibile usare la funzione Trasmissione circolare e non si possono utilizzare numeri a composizione veloce durante la composizione.

**3**

## <span id="page-17-0"></span>**Invio di un fax <sup>3</sup>**

## <span id="page-17-1"></span>**Altre opzioni di invio <sup>3</sup>**

## <span id="page-17-2"></span>**Modifica del layout di un fax fronte-retro <sup>3</sup>**

Prima di inviare un fax fronte-retro è necessario selezionare il formato di scansione fronte-retro. Il formato scelto dipende dal layout del documento fronteretro.

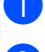

a Premere **Menu**, **1**, **8**, **3**.

Procedere nel modo seguente:

■ Se il documento è stampato in fronte-retro rispetto al lato lungo, premere  $\triangle$  o  $\nabla$  per scegliere Lato lungo.

Premere **OK**.

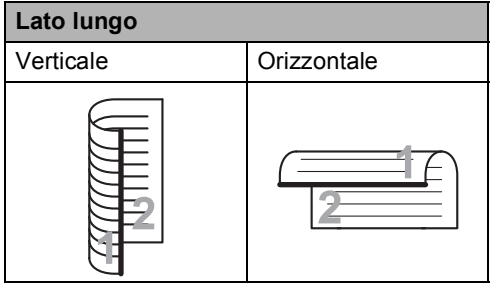

■ Se il documento è stampato in fronte-retro rispetto al lato corto, premere  $\triangle$  o  $\nabla$  per scegliere Lato corto.

Premere **OK**.

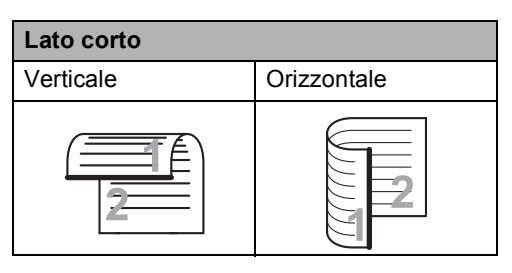

## **3** Premere Stop/Uscita.

## <span id="page-17-3"></span>**Invio di fax con impostazioni multiple <sup>3</sup>**

Prima di inviare un fax, è possibile modificare una combinazione qualunque tra le seguenti impostazioni: contrasto, risoluzione, modalità Overseas, trasmissione fax differita, trasmissione polling, trasmissione in tempo reale, impostazioni trasmissione o copertina.

Accertarsi che l'apparecchio si trovi in modalità Fax  $\overline{a}$ .

Ogni volta che l'apparecchio accetta un'impostazione, il display visualizza un messaggio per consentire all'utente di selezionare altre impostazioni.

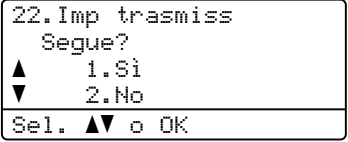

2 Procedere nel modo seguente:

- Per scegliere altre impostazioni, premere **1**. Il display torna al menu Imp trasmiss, rendendo possibile la scelta di un'altra impostazione.
- Se la selezione delle impostazioni è terminata, premere **2** e procedere al punto successivo per l'invio del fax.

## <span id="page-18-0"></span>**Contrasto <sup>3</sup>**

Per la maggior parte dei documenti,

l'impostazione predefinita di Auto garantirà i migliori risultati.

Sceglie automaticamente il contrasto idoneo per il documento.

Se il documento è troppo chiaro o troppo scuro, modificare il contrasto per migliorare la qualità del fax.

Utilizzare Scuro per rendere più chiaro un documento per il fax.

Utilizzare Chiaro per rendere più scuro un documento per il fax.

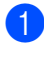

**1** Accertarsi che l'apparecchio si trovi in modalità Fax  $\overline{a}$ .

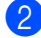

- Caricare il documento.
- c Premere **Menu**, **2**, **2**, **1**.
- **4** Premere  $\triangle$  o  $\nabla$  per scegliere Auto, Chiaro o Scuro. Premere **OK**.

## **Nota**

Anche se si sceglie Chiaro o Scuro, l'apparecchio invia il fax utilizzando l'impostazione Auto se si è scelto Foto come Risoluzione fax.

## <span id="page-18-1"></span>**Modifica della risoluzione del fax <sup>3</sup>**

È possibile migliorare la qualità del fax modificandone la risoluzione. La risoluzione può essere modificata per il fax successivo o per tutti i fax.

#### **Per modificare l'impostazione della risoluzione fax per il fax** *successivo* **<sup>3</sup>**

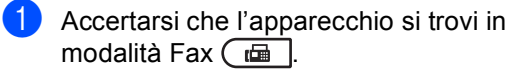

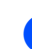

Caricare il documento.

Premere **Risoluzione**, quindi **A** o **V** per scegliere la risoluzione. Premere **OK**.

#### **Per modificare l'impostazione predefinita della risoluzione fax <sup>3</sup>**

- a Accertarsi che l'apparecchio si trovi in modalità Fax  $\overline{m}$ .
- b Premere **Menu**, **2**, **2**, **2**.
- Premere *A* o **▼** per scegliere la risoluzione desiderata. Premere **OK**.

## **Nota**

È possibile scegliere tra quattro impostazioni di risoluzione per i fax in bianco e nero e due per quelli a colori.

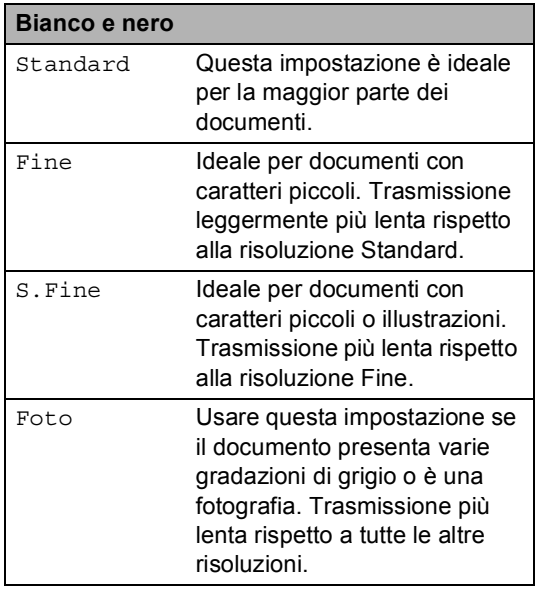

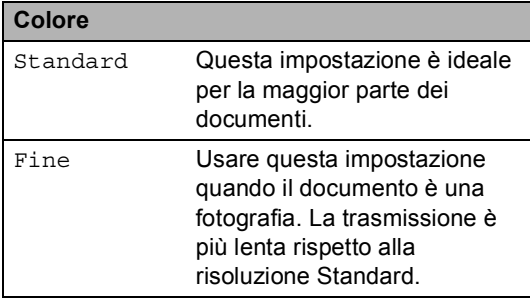

Se si seleziona S. Fine o Foto e quindi si utilizza il tasto **Inizio Colore** per inviare un fax, l'apparecchio invia il fax utilizzando l'impostazione Fine.

## <span id="page-19-0"></span>**Altre operazioni di invio <sup>3</sup>**

## <span id="page-19-1"></span>**Invio manuale di un fax <sup>3</sup>**

#### **Trasmissione manuale <sup>3</sup>**

La trasmissione manuale consente di ascoltare il segnale di linea libera, i segnali di composizione del numero e quelli di ricezione del fax durante l'invio.

- **1** Accertarsi che l'apparecchio si trovi in modalità Fax  $\boxed{\Box}$ .
- 2 Caricare il documento.
- **3** Sollevare il ricevitore di un telefono esterno e ascoltare il segnale di linea.
- 4 Comporre il numero di fax desiderato.
- **b** Quando l'apparecchio emette i segnali fax, premere **Inizio Mono** o **Inizio Colore**.
	- Se si utilizza il piano dello scanner, premere **1** per inviare un fax.
- 6 Riposizionare il ricevitore del telefono esterno.

## <span id="page-20-0"></span>**Accesso duplice (solo bianco e nero) <sup>3</sup>**

È possibile comporre un numero e avviare la scansione del fax nella memoria, anche quando l'apparecchio esegue l'invio dalla memoria, riceve un fax o stampa dati del PC. Il display visualizza il numero della nuova operazione.

Il numero di pagine che si possono scandire nella memoria varia in funzione dei dati stampati sulle pagine.

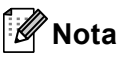

Se appare il messaggio Memoria esaurita durante la scansione della prima pagina di un fax, premere **Stop/Uscita** per annullare la scansione. Se appare il messaggio Memoria esaurita nel corso della scansione di una pagina successiva, è possibile premere **Inizio Mono** per inviare le pagine di cui si è già effettuata la scansione oppure premere **Stop/Uscita** per annullare l'operazione.

## <span id="page-20-1"></span>**Trasmissione circolare (solo bianco e nero) <sup>3</sup>**

La trasmissione circolare consente di inviare lo stesso messaggio fax a più di un numero di fax. Nella stessa funzione di trasmissione circolare, è possibile includere Gruppi, numeri di Chiamata diretta e veloce e fino a 50 numeri composti manualmente.

È possibile eseguire la trasmissione circolare fino a un massimo di 366 numeri diversi. Questo dipende da quanti gruppi, codici di accesso o numeri di carta di credito sono stati memorizzati e da quanti fax differiti o memorizzati ci sono in memoria.

#### **Prima di iniziare la trasmissione circolare <sup>3</sup>**

I numeri diretti e i numeri di Chiamata veloce devono essere memorizzati nella memoria dell'apparecchio prima di poter essere utilizzati in una trasmissione circolare. (Vedere *Memorizzazione di numeri diretti* e *Memorizzazione dei numeri di chiamata veloce* in *Capitolo 7* della *Guida per utenti base*.)

Anche i numeri di gruppi devono essere memorizzati nella memoria dell'apparecchio prima di poter essere utilizzati in una trasmissione circolare. I numeri di gruppi comprendono molti numeri diretti e numeri di Chiamata veloce memorizzati, per una maggiore facilità di composizione. (Consultare *[Impostazione di gruppi per la](#page-39-4)  [trasmissione circolare](#page-39-4)* a pagina 34.)

#### **Come trasmettere un fax <sup>3</sup>**

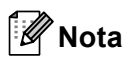

Utilizzare **▼ Ricerca** per facilitare la selezione dei numeri.

a Accertarsi che l'apparecchio si trovi in modalità Fax  $\overline{a}$ .

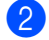

**Caricare il documento.** 

<span id="page-21-0"></span>Comporre il numero. Premere **OK**.

È possibile utilizzare un numero diretto, un numero di chiamata veloce, un numero gruppo o un numero inserito manualmente con la tastiera. (Vedere *Come comporre i numeri* nel *Capitolo 7* della *Guida per utenti base*.)

4 Ripetere il passaggio  $\bigcirc$  $\bigcirc$  $\bigcirc$  fino all'inserimento di tutti i numeri fax per i quali si desidera eseguire la trasmissione circolare.

#### **5** Premere **Inizio Mono**.

Una volta terminata la trasmissione circolare, l'apparecchio stampa automaticamente un rapporto con i risultati della trasmissione.

**Nota**

Il profilo di scansione del numero di chiamata veloce, di chiamata diretta e di gruppo che si sceglie per primo viene applicato alla trasmissione circolare.

#### **Annullamento di una trasmissione circolare in corso <sup>3</sup>**

Durante la trasmissione circolare è possibile annullare l'invio del fax in corso o l'intero lavoro di trasmissione circolare.

a Premere **Menu**, **2**, **7**.

Sul display LCD viene visualizzato il nome o il numero del lavoro di trasmissione circolare seguito dal numero di fax o dal nome composto (ad esempio, #001 0123456789) e dal numero del lavoro di trasmissione circolare (ad esempio Circolare#001).

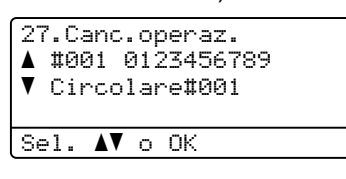

- <span id="page-21-1"></span>Premere *A* o **V** per scegliere come di seguito indicato:
	- Scegliere il numero di fax composto, quindi premere **OK**.
	- Scegliere il numero del lavoro di trasmissione circolare, quindi premere **OK**.

```
3 Premere 1 per annullare il numero di fax
    o il numero del lavoro di trasmissione 
    circolare scelto al punto bullet, oppure
    premere 2 per uscire senza annullare.
    Se si decide di annullare solamente il 
    fax in fase di invio nel passaggio bullet, il
    display richiede se si desidera annullare 
    il lavoro di trasmissione circolare. 
    Premere 1 per cancellare l'intero lavoro 
    di trasmissione circolare, oppure 2 per 
    uscire.
```
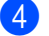

Premere Stop/Uscita.

## <span id="page-22-0"></span>**Trasmissione in tempo reale <sup>3</sup>**

Quando si invia un fax, l'apparecchio effettua la scansione dei documenti e li memorizza prima di inviarli. Quindi, non appena la linea telefonica è libera, l'apparecchio avvia la composizione e l'invio.

A volte può essere necessario inviare un documento importante immediatamente, senza attendere la trasmissione da memoria. È possibile impostare TX tempo reale su Sì per tutti i documenti o

Prossimo fax:Sì solo per il fax successivo.

#### [ Ø **Nota**

- In caso di memoria esaurita e di invio di un fax in bianco e nero dall'alimentatore automatico, l'apparecchio invia il documento in tempo reale (anche se la funzione TX tempo reale è disattivata). Se la memoria è piena, non è possibile inviare i fax dal piano dello scanner fino a quando una parte della memoria non viene cancellata.
- La funzione di ricomposizione automatica del numero non funziona quando è attiva la Trasmissione in tempo reale e si utilizza il piano dello scanner.

#### **Invio in tempo reale di tutti i fax <sup>3</sup>**

- **Accertarsi che l'apparecchio si trovi in** modalità Fax  $\overline{a}$ .
- b Premere **Menu**, **2**, **2**, **5**.
- Premere  $\triangle$  o  $\nabla$  per scegliere  $Si$ . Premere **OK**.

#### **Invio in tempo reale solo del fax successivo <sup>3</sup>**

- **Accertarsi che l'apparecchio si trovi in** modalità Fax  $\overline{m}$ .
- b Premere **Menu**, **2**, **2**, **5**.
	- Premere  $\triangle$  o  $\nabla$  per scegliere Prossimo fax:Sì. Premere **OK**.

#### **Disposizione di non invio in tempo reale solo del fax successivo <sup>3</sup>**

**Accertarsi che l'apparecchio si trovi in** modalità Fax  $\overline{m}$ .

b Premere **Menu**, **2**, **2**, **5**.

**3** Premere **A** o **▼** per scegliere Prossimo fax:No. Premere **OK**.

## <span id="page-22-1"></span>**Modalità Overseas <sup>3</sup>**

Se inviare un fax all'estero risulta difficoltoso a causa di possibili interferenze, è consigliabile attivare la modalità overseas.

Si tratta di un'impostazione temporanea attiva solo per il fax successivo.

- Accertarsi che l'apparecchio si trovi in modalità Fax  $\overline{a}$ .
- 2 Caricare il documento.
- c Premere **Menu**, **2**, **2**, **9**.
- Premere  $\triangle$  o  $\nabla$  per scegliere Sì o No. Premere **OK**.

## <span id="page-23-0"></span>**Fax differito (solo bianco e nero) <sup>3</sup>**

È possibile memorizzare un numero massimo di 50 fax da inviare entro ventiquattro ore.

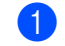

**Accertarsi che l'apparecchio si trovi in** modalità Fax  $\overline{m}$ .

- 2 Caricare il documento.
- c Premere **Menu**, **2**, **2**, **3**.
- 4 Digitare l'ora di invio del fax (nel formato 24 ore). *(Ad esempio, inserire 19:45 per le 7:45*

*di sera)* Premere **OK**.

## **Nota**

Il numero di pagine che si possono scandire nella memoria varia in funzione della quantità di dati stampati su ciascuna pagina.

### <span id="page-23-1"></span>**Trasmissione cumulativa differita (solo bianco e nero) <sup>3</sup>**

Prima di inviare i fax differiti, l'apparecchio ordina tutti i documenti in memoria in base alle destinazioni ed alle ore programmate per risparmiare il costo delle chiamate.

Tutti i fax differiti il cui invio è programmato per la stessa ora e per lo stesso numero di fax vengono inviati in un'unica trasmissione.

**Accertarsi che l'apparecchio si trovi in** modalità Fax  $\boxed{\mathbf{m}}$ .

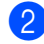

b Premere **Menu**, **2**, **2**, **4**.

**3** Premere  $\triangle$  o  $\nabla$  per scegliere  $S$  **i** o No. Premere **OK**.

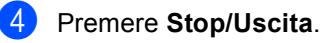

## <span id="page-24-2"></span><span id="page-24-0"></span>**Controllo e annullamento dei lavori in attesa <sup>3</sup>**

Verificare quali operazioni sono ancora in attesa di esecuzione nella memoria dell'apparecchio. Se non ci sono operazioni, il display visualizza Nessuna operaz.. È possibile annullare un'operazione fax memorizzata e in attesa.

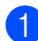

#### a Premere **Menu**, **2**, **7**. Viene visualizzato il numero di operazioni in attesa di esecuzione.

2 Procedere nel modo seguente:

- Premere  $\triangle$  o  $\nabla$  per scorrere le operazioni in coda, premere **OK** per selezionare un'operazione e premere **1** per annullarla.
- **Premere 2 per uscire senza** annullare.
- **3** Una volta completata la procedura, premere **Stop/Uscita**.

## <span id="page-24-1"></span>**Copertina elettronica (solo bianco e nero) <sup>3</sup>**

Questa funzione *non* è attiva fino a quando non viene programmato l'identificativo. (Consultare la *Guida di installazione rapida*.)

È possibile inviare automaticamente un copertina con ogni fax. La copertina comprende l'identificativo, il commento e il nome (o il numero) memorizzato come numero diretto o di chiamata veloce.

Scegliendo Prossimo fax:Sì, è possibile visualizzare anche il numero di pagine sulla copertina.

È possibile selezionare un commento da stampare in copertina.

- 1.Nessuna nota
- 2.Richiamare
- 3.Urgente
- 4.Confidenziale

Se non si vogliono usare i commenti predefiniti, è possibile creare due commenti personalizzati della lunghezza massima di 27 caratteri. Utilizzare la tabella in *Immissione di testo* nell'*Appendice C* della *Guida per utenti base* per informazioni sull'immissione di caratteri.

(Consultare *[Composizione di commenti](#page-25-0)  personali* [a pagina 20](#page-25-0).)

- 5.(Definito dall'utente)
- 6.(Definito dall'utente)

#### <span id="page-25-0"></span>**Composizione di commenti personali <sup>3</sup>**

È possibile creare due commenti personalizzati.

- Accertarsi che l'apparecchio si trovi in modalità Fax  $\boxed{\phantom{0} \square$ .
- 

b Premere **Menu**, **2**, **2**, **8**.

- **3** Premere  $\triangle$  o  $\nabla$  per scegliere 5. o 6. e memorizzare il proprio commento. Premere **OK**.
- 4) Inserire il proprio commento utilizzando la tastiera. Premere **OK**.

Utilizzare la tabella in *Immissione di testo* nell'*Appendice C* della *Guida per utenti base* per informazioni sull'immissione di caratteri.

#### **Invio di una copertina per il fax successivo <sup>3</sup>**

Se si desidera inviare una Copertina solo per il fax successivo, l'apparecchio chiede di inserire il numero di pagine da inviare in modo che sia stampato sulla Copertina.

- **Accertarsi che l'apparecchio si trovi in** modalità Fax  $\boxed{\Box}$ .
- b Caricare il documento.
- c Premere **Menu**, **2**, **2**, **7**.
- **4** Premere  $\triangle$  o  $\nabla$  per scegliere Prossimo fax:Sì (o Prossimo fax:No). Premere **OK**.
- **D** Premere  $\triangle$  o  $\nabla$  per scegliere un commento. Premere **OK**.

Digitare due cifre per indicare il numero di pagine da inviare. Premere **OK**. Ad esempio, inserire **0**, **2** per 2 pagine o **0**, **0** per lasciare vuoto il numero di pagine. Se si commette un errore, premere d o **Cancella** per tornare indietro e reinserire il numero di pagine.

#### **Invio di una copertina per tutti i fax <sup>3</sup>**

È possibile impostare l'apparecchio fax per inviare una copertina ogni volta che si invia un fax.

- a Accertarsi che l'apparecchio si trovi in modalità Fax  $\overline{a}$ .
- b Premere **Menu**, **2**, **2**, **7**.
- **3** Premere  $\triangle$  o  $\nabla$  per scegliere  $S$   $\hat{i}$  (o No). Premere **OK**.
- **4** Premere  $\triangle$  o  $\triangledown$  per scegliere un commento.
	- Premere **OK**.

#### **Utilizzo di una copertina stampata <sup>3</sup>**

Se si preferisce usare una copertina prestampata su cui riportare annotazioni a mano, è possibile stampare la pagina di prova ed allegarla al documento da inviare via fax.

- $\blacksquare$  Accertarsi che l'apparecchio si trovi in modalità Fax  $\boxed{\Box}$ .
- b Premere **Menu**, **2**, **2**, **7**.
	- Premere  $\triangle$  o  $\nabla$  per scegliere Esempio stampa. Premere **OK**.
	- d Premere **Inizio Mono** o **Inizio Colore**.
- **b** Una volta che l'apparecchio ha stampato una copia della copertina, premere **Stop/Uscita**.

## <span id="page-26-0"></span>**Cenni preliminari sul polling <sup>3</sup>**

L'operazione di polling consente di impostare l'apparecchio in modo che altre persone possano ricevere fax dall'apparecchio pagando il costo della chiamata. Consente anche di chiamare un altro apparecchio fax dal quale poter ricevere un fax e pagare il costo della chiamata. Per poter funzionare, entrambi gli apparecchi devono essere impostati per la funzione di polling. Non tutti gli apparecchi fax supportano la funzione polling.

## <span id="page-26-1"></span>**Trasmissione polling (solo bianco e nero) <sup>3</sup>**

La trasmissione polling consente di impostare un documento nel proprio apparecchio in modo da consentire ad un altro apparecchio fax di "recuperarlo".

#### **Impostazione per trasmissione polling <sup>3</sup>**

- a Accertarsi che l'apparecchio si trovi in modalità Fax  $\overline{m}$ .
- Caricare il documento.
- c Premere **Menu**, **2**, **2**, **6**.
- **4** Premere  $\triangle$  o  $\nabla$  per scegliere Standard. Premere **OK**.
- **b** Premere 2 per scegliere 2.No se non si desidera selezionare altre impostazioni quando sul display LCD viene visualizzato il seguente messaggio:

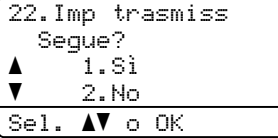

- 
- **6** Premere **Inizio Mono**.

<span id="page-26-3"></span>Quando si utilizza il piano dello scanner, il display chiede di scegliere una delle seguenti opzioni:

Fax da Piano: Pag.Successiva? a 1.Sì  $\overline{\mathbf{v}}$  2.No(Invio) Sel. ab o OK

- **Premere 1 per inviare un'altra** pagina. Passare al punto  $\odot$ .
- Premere **2** o **Inizio Mono** per inviare il documento.
- <span id="page-26-2"></span>Mettere la pagina successiva sul piano dello scanner e premere **OK**. Ripetere i punti  $\bigcirc$  $\bigcirc$  $\bigcirc$  e  $\bigcirc$  per ogni pagina aggiuntiva.

Il documento viene memorizzato e rimane in attesa del polling.

## **Nota**

Il documento verrà memorizzato e potrà essere recuperato da un altro apparecchio fax fino a quando il fax non verrà eliminato dalla memoria.

Per eliminare il fax dalla memoria, premere **Menu**, **2**, **7**. (Consultare *[Controllo e annullamento dei lavori in](#page-24-2)  attesa* [a pagina 19](#page-24-2).)

#### **Impostazione della trasmissione polling con Codice di sicurezza <sup>3</sup>**

Il polling protetto consente di limitare chi può ricevere documenti da recuperare con il polling. Il polling protetto funziona esclusivamente con gli apparecchi fax Brother. Se un terzo desidera recuperare un fax dall'apparecchio, deve inserire il codice di sicurezza.

- **1** Accertarsi che l'apparecchio si trovi in modalità Fax  $\overline{a}$ .
- **Caricare il documento.**
- c Premere **Menu**, **2**, **2**, **6**.
- 4 Premere **A o V** per scegliere Protetto.
- Premere **OK**.
- Inserire un numero di quattro cifre. Premere **OK**.
- **6** Premere 2 per scegliere 2.No se non si desidera selezionare altre impostazioni quando sul display LCD viene visualizzato il seguente messaggio:

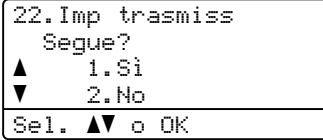

g Premere **Inizio Mono**.

<span id="page-27-1"></span>Se si utilizza il piano dello scanner, il display chiede di scegliere una delle seguenti opzioni:

```
Fax da Piano:
 Pag.Successiva?
a 1.Sì
\overline{\textbf{v}} 2.No(Invio)
Sel. \LambdaV o OK
```
**Premere 1 per inviare un'altra** pagina.

Passare al punto  $\mathbf{\Theta}$ .

■ Premere 2 o Inizio Mono per inviare il documento.

<span id="page-27-0"></span>**9** Mettere la pagina successiva sul piano dello scanner e premere **OK**. Ripetere i punt[i](#page-27-0)  $\odot$  e  $\odot$  per ogni pagina aggiuntiva. L'apparecchio invia automaticamente il fax.

**4**

## <span id="page-28-0"></span>**Ricezione di un fax**

## <span id="page-28-1"></span>**Opzioni per le trasmissioni fax remote (solo bianco e nero) <sup>4</sup>**

Le opzioni per le trasmissioni fax remote NON sono disponibili per il fax a colori.

Le opzioni fax remoto consentono di ricevere i fax mentre si è lontani dall'apparecchio.

È possibile utilizzare *solo una* opzione fax remoto alla volta.

## <span id="page-28-2"></span>**Ricezione in mancanza di carta <sup>4</sup>**

Quando si svuota il vassoio carta durante la ricezione di un fax, lo schermo visualizza Mancanza carta. Inserire della carta nel vassoio. (Consultare *Caricamento di carta e supporti di stampa* nel *Capitolo 2* della *Guida per utenti base*.)

L'apparecchio continua la ricezione dei fax e memorizza le pagine residue sempre che la memoria sia sufficiente.

I fax in arrivo continueranno a essere archiviati in memoria fin quando questa non diventa piena o non viene caricata della carta nel vassoio carta. Quando la memoria è piena, l'apparecchio non risponde automaticamente alle chiamate in arrivo. Per stampare i fax, caricare carta nel vassoio.

## <span id="page-28-3"></span>**Inoltro fax**

La funzione di inoltro fax consente di inoltrare automaticamente i fax ricevuti ad un altro apparecchio. Se si sceglie Stampa di backup attiva, l'apparecchio stampa anche il fax.

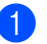

a Premere **Menu**, **2**, **5**, **1**.

Premere  $\triangle$  o  $\nabla$  per scegliere Inoltro fax. Premere **OK**. Il display visualizza il messaggio che chiede di comporre il numero di fax dell'apparecchio a cui si vogliono inoltrare i messaggi fax.

**3** Inserire il numero di inoltro (fino a 20 cifre). Premere **OK**.

Premere **A** o **▼** per scegliere Stampa abilit. o Stampa disab.. Premere **OK**.

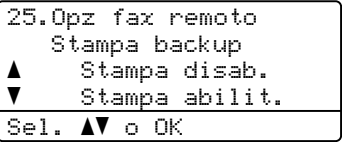

**6** Premere Stop/Uscita.

#### **IMPORTANTE**  $\mathbf \Omega$

Se si sceglie Stampa di backup attiva, l'apparecchio stampa anche il fax nell'apparecchio in modo da disporre di una copia. Si tratta di una funzione di sicurezza nel caso si verifichi un'interruzione di corrente prima che il fax venga inoltrato o un problema all'apparecchio di ricezione.

## <span id="page-29-0"></span>**Memorizzazione di fax**

La funzione di memorizzazione fax consente di memorizzare i fax ricevuti nella memoria dell'apparecchio. È possibile recuperare i messaggi fax da un apparecchio fax che si trova in un altro posto utilizzando i comandi di recupero remoto. (Consultare *[Recupero di](#page-32-0)  [messaggi fax](#page-32-0)* a pagina 27.) L'apparecchio stampa automaticamente una copia del fax memorizzato.

a Premere **Menu**, **2**, **5**, **1**.

- Premere  $\triangle$  o  $\nabla$  per scegliere Memoriz.fax. Premere **OK**.
- **Premere Stop/Uscita.**

## **Nota**

Se Memoriz.fax è attivato sull'apparecchio, non è possibile ricevere fax a colori a meno che l'apparecchio di invio non li converta in bianco e nero.

### <span id="page-29-1"></span>**Ricezione PC Fax**

Se si abilita la funzione Ricezione fax sul PC, l'apparecchio memorizza i fax ricevuti e li spedisce al PC automaticamente. È possibile utilizzare il PC per visualizzare e memorizzare questi fax.

Anche se il PC è stato spento (di notte o il fine settimana, per esempio), l'apparecchio riceve e memorizza i fax. Sul display LCD viene visualizzato il numero dei fax memorizzati ricevuti, ad esempio Mess. PC Fax:001

Quando si avvia il PC ed è attivo il software di Ricezione PC Fax, l'apparecchio trasferisce automaticamente i fax al computer.

Per trasferire sul PC i fax ricevuti, è necessario che il PC esegua il software di PC-FAX in Ricezione. (Per informazioni, consultare *Ricezione di fax da PC* nella *Guida software dell'utente* .)

- a Premere **Menu**, **2**, **5**, **1**.
- Premere  $\triangle$  o  $\nabla$  per scegliere Ricez. PC Fax. Premere **OK**.
- **3** Il display mostra un promemoria per avviare il programma di ricezione fax su PC del computer. Se è stato avviato il programma di ricezione fax su PC, premere **OK**. Se non è stato avviato il programma di ricezione fax su PC, consultare *Ricezione di fax da PC* nella *Guida software dell'utente* .
- **4** Premere  $\triangle$  o  $\nabla$  per selezionare <USB> o il nome del computer se l'apparecchio è connesso ad una rete. Premere **OK**.

#### **Example 2** o  $\blacktriangledown$  per scegliere

Stampa abilit. o Stampa disab..

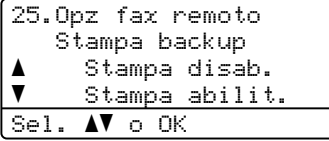

Premere **OK**.

## **6** Premere Stop/Uscita.

### **IMPORTANTE**

Se si sceglie Stampa di backup attiva, l'apparecchio stampa anche il fax nell'apparecchio in modo da disporre di una copia. Si tratta di una funzione di sicurezza nel caso si verifichi un'interruzione di corrente prima che il fax venga inoltrato o un problema all'apparecchio di ricezione.

## **Nota**

- Prima di poter impostare la Ricezione PC-FAX, è necessario installare il software MFL-Pro Suite sul PC. Verificare che il PC sia collegato e acceso. (Per informazioni, consultare *Ricezione di fax da PC* nella *Guida software dell'utente* .)
- Se l'apparecchio presenta un problema e non è in grado di stampare i fax in memoria, è possibile utilizzare questa impostazione per trasferire i fax al PC. (Per i dettagli, consultare *Messaggi d'errore e di manutenzione sul display LCD* nell'*Appendice B* della *Guida per utenti base*.)
- La funzione Ricezione fax su PC non è disponibile per Mac OS. (Consultare *Ricezione di fax da PC* nella *Guida software dell'utente* .)
- Anche se la funzionalità di ricezione fax su PC è attivata, i fax a colori non vengono trasferiti sul PC. I fax a colori ricevuti vengono stampati dall'apparecchio.

## <span id="page-30-1"></span><span id="page-30-0"></span>**Modifica opzioni per le trasmissioni fax remote <sup>4</sup>**

Se i fax ricevuti rimangono nella memoria dell'apparecchio quando si passa ad un'altra opzione fax remota, il display chiede all'utente quanto segue:

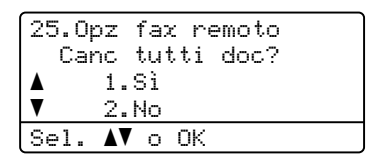

#### oppure

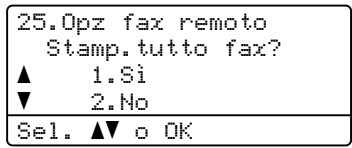

- Se si preme **1**, i fax in memoria vengono cancellati o stampati prima della modifica delle impostazioni. Se una copia di backup è già stata stampata, non verrà eseguita una nuova stampa.
- **Premendo 2, i fax in memoria non** vengono cancellati o stampati e l'impostazione non viene modificata.

Se i fax ricevuti rimangono nella memoria dell'apparecchio quando si passa a Ricez. PC Fax da un'altra opzione fax remota (Inoltro fax o Memoriz.fax), il display chiede all'utente quanto segue:

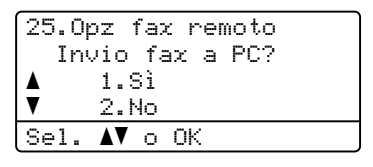

- Se si preme **1**, i fax in memoria vengono inviati al PC prima della modifica delle impostazioni.
- Premendo 2, i fax in memoria non vengono cancellati o trasferiti al PC e l'impostazione non viene modificata.

## **IMPORTANTE**

Se si sceglie Stampa di backup attiva, l'apparecchio stampa anche il fax nell'apparecchio in modo da disporre di una copia. Si tratta di una funzione di sicurezza nel caso si verifichi un'interruzione di corrente prima che il fax venga inoltrato o un problema all'apparecchio di ricezione.

#### **Disattivazione delle opzioni per le trasmissioni fax remote <sup>4</sup>**

a Premere **Menu**, **2**, **5**, **1**.

Premere  $\triangle$  o  $\nabla$  per scegliere No. Premere **OK**.

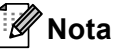

Sul display appariranno alcune opzioni se sono ancora presenti fax ricevuti nella memoria dell'apparecchio. (Consultare *[Modifica opzioni per le trasmissioni fax](#page-30-1)  remote* [a pagina 25.](#page-30-1))

c Premere **Stop/Uscita**.

### <span id="page-31-0"></span>**Recupero remoto <sup>4</sup>**

La funzione di recupero remoto consente di recuperare i messaggi fax memorizzati quando si è lontani dall'apparecchio. È possibile chiamare l'apparecchio da qualsiasi telefono o fax a toni, quindi utilizzare il Codice di accesso remoto per recuperare i messaggi fax.

#### **Impostazione di un codice di accesso remoto <sup>4</sup>**

Il codice di accesso remoto consente di accedere alle funzioni di Recupero remoto quando non ci si trova nelle vicinanze dell'apparecchio. Prima di usare le funzioni di accesso e recupero remoto, è necessario impostare il proprio codice. Il codice predefinito è un codice inattivo:  $-\frac{1}{2}$ .

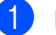

#### a Premere **Menu**, **2**, **5**, **2**.

25.Opz fax remoto 2.Accesso remoto Cod accesso:---\* Immet.e tasto OK

<span id="page-31-1"></span>b Inserire un codice di tre cifre utilizzando  $i$  numeri  $0 - 9$ ,  $*$  o #. Premere **OK**.

#### Premere Stop/Uscita.

#### **Nota**

NON utilizzare lo stesso codice utilizzato per il codice di attivazione remota (**l51**) o per il codice di disattivazione remota (**#51**).(Consultare *Utilizzo dei codici remoti* nel *Capitolo 6* della *Guida per utenti base*.)

È possibile modificare il codice in ogni momento. Per disattivare il codice, premere **Cancella** e **OK** in **@** per ripristinare l'impostazione predefinita  $- - +$ .

#### **Uso del codice di accesso remoto <sup>4</sup>**

- **i** Comporre il numero del proprio apparecchio fax usando un telefono o un apparecchio fax funzionanti a toni.
- 2 Quando l'apparecchio risponde alla chiamata, comporre immediatamente il codice di accesso remoto.
- **3** L'apparecchio segnala se ha ricevuto messaggi:
	- *Nessun segnale*

Nessun messaggio ricevuto.

- *1 segnale prolungato* Ricevuti messaggi fax.
- 4 L'apparecchio emette due brevi segnali acustici per richiedere all'utente di immettere un comando. Se trascorrono più di 30 secondi prima che venga immesso un comando, l'apparecchio interrompe la comunicazione. Se si immette un comando sbagliato, l'apparecchio fax emette tre segnali acustici.
- **6** Una volta completata l'operazione, premere **9 0** per effettuare il reset dell'apparecchio.
- **6** Riagganciare il ricevitore.

### **Nota**

Se l'apparecchio è impostato in modalità Manuale, sarà ancora possibile accedere alle funzioni di recupero remoto. Comporre normalmente il numero di fax e lasciar squillare l'apparecchio. Dopo 100 secondi l'apparecchio emette un segnale acustico prolungato per richiedere all'utente di immettere il codice di accesso remoto. Sono disponibili 30 secondi per l'immissione del codice.

#### <span id="page-32-0"></span>**Recupero di messaggi fax <sup>4</sup>**

- Comporre il numero del proprio apparecchio fax usando un telefono o un apparecchio fax funzionanti a toni.
- Quando l'apparecchio risponde alla chiamata, comporre immediatamente il Codice di accesso remoto (3 cifre seguite da  $\ast$ ). Se l'apparecchio emette un segnale acustico prolungato, ci sono messaggi.
- Quando l'apparecchio emette due brevi segnali acustici, comporre **9 6 2** sulla tastiera.
- Attendere il segnale prolungato e poi con la tastiera digitare il numero del fax remoto a cui si desidera inviare i fax, seguito da **##** (fino a 20 cifre).
- Attendere che l'apparecchio emetta un segnale acustico e riagganciare. Il proprio apparecchio chiama il secondo apparecchio che riceve i messaggi fax e provvede a stamparli.

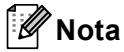

È possibile inserire una pausa nel numero di fax utilizzando il tasto #.

#### <span id="page-33-0"></span>**Modifica del numero di inoltro fax**

È possibile modificare anche a distanza il numero predefinito per l'inoltro fax utilizzando un altro apparecchio telefonico o fax funzionante a toni.

- Comporre il numero del proprio apparecchio fax usando un telefono o un apparecchio fax funzionanti a toni.
- 2 Quando l'apparecchio risponde alla chiamata, comporre il Codice di accesso remoto (3 cifre seguite da  $*$ ). Se l'apparecchio emette un segnale acustico prolungato, ci sono messaggi.
- **3** Quando l'apparecchio emette due brevi segnali acustici, comporre **9 5 4** sulla tastiera.
- 4 Attendere il segnale prolungato e poi con la tastiera digitare il nuovo numero del fax a cui si desidera inoltrare i messaggi fax seguito da **##** (fino a 20 cifre).
- 6 Una volta completata l'operazione, premere **9 0** per effettuare il reset dell'apparecchio.
- 6 Attendere che l'apparecchio emetta un segnale acustico e riagganciare.

### **Nota**

È possibile inserire una pausa nel numero di fax utilizzando il tasto #.

## <span id="page-34-0"></span>**Comandi fax remoti <sup>4</sup>**

Usare i comandi indicati di seguito per accedere alle funzioni del proprio apparecchio ovunque ci si trovi. Quando si chiama il proprio apparecchio e si immette il Codice di accesso remoto (3 cifre seguite da \*), l'apparecchio emette due segnali acustici brevi per richiedere l'invio di un comando di controllo remoto.

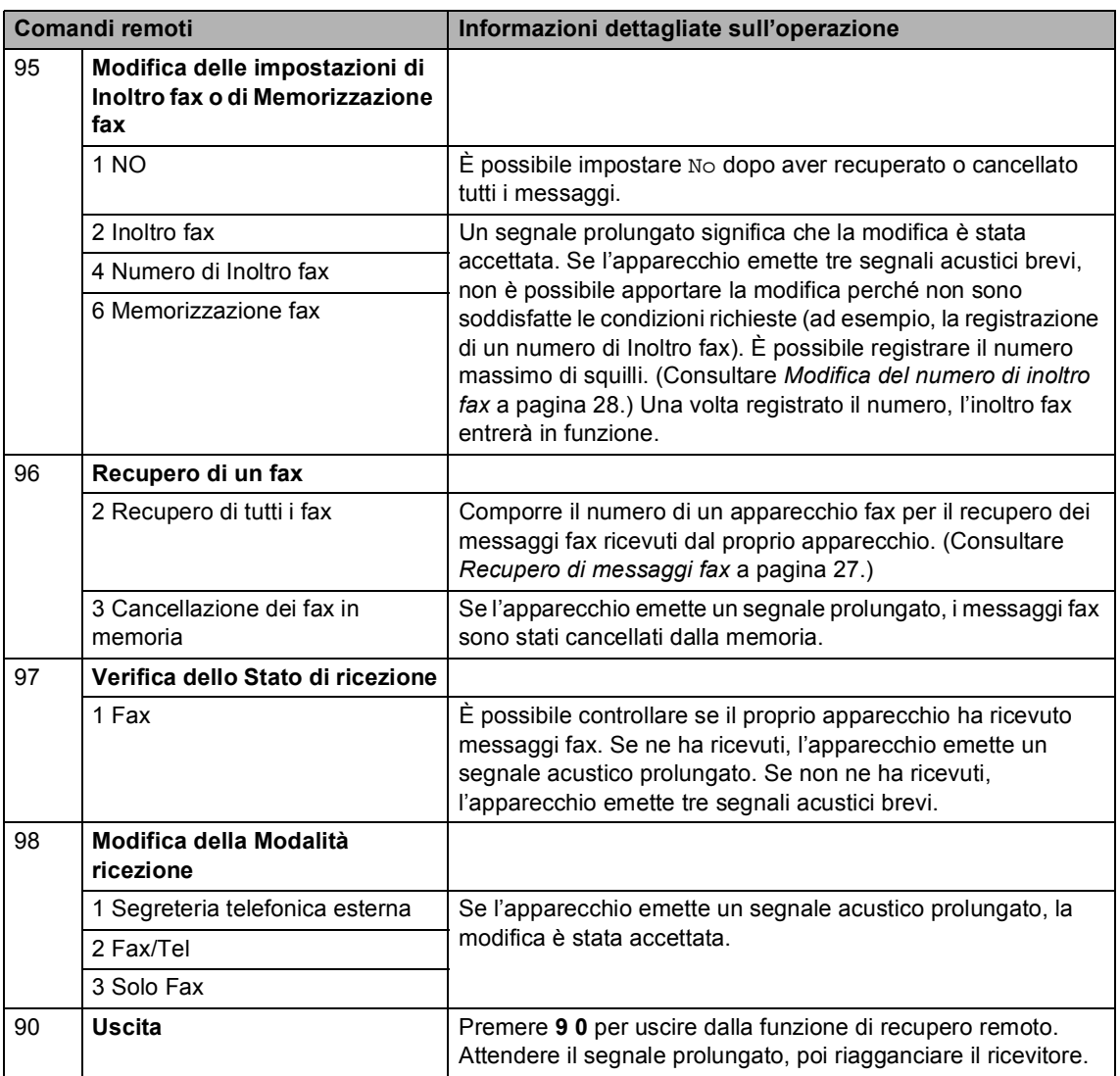

## <span id="page-35-0"></span>**Funzioni supplementari di ricezione <sup>4</sup>**

### <span id="page-35-1"></span>**Stampa ridotta di un fax in arrivo <sup>4</sup>**

Se si sceglie Sì, l'apparecchio riduce automaticamente ogni pagina di un fax in arrivo in modo che si adatti al formato carta della pagina A4, Letter, Legal o Folio.

L'apparecchio calcola il rapporto di riduzione utilizzando il formato della pagina del fax e l'impostazione del formato carta (**Menu**, **1**, **2**, **2**).

- Accertarsi che l'apparecchio si trovi in modalità Fax  $\overline{a}$ .
- b Premere **Menu**, **2**, **1**, **5**.
- **3** Premere  $\triangle$  o  $\nabla$  per scegliere Si o No. Premere **OK**.
- Premere Stop/Uscita.

## <span id="page-35-2"></span>**Stampa fronte-retro per la modalità Fax <sup>4</sup>**

L'apparecchio è in grado di stampare automaticamente i fax ricevuti su entrambi i lati del foglio se Fronte-retro è impostato su Sì.

È possibile utilizzare fogli in formato A4 per questa funzione (da 60 a 105 g/m<sup>2</sup>).

**1** Accertarsi che l'apparecchio si trovi in modalità Fax  $\left(\begin{array}{c} \hline \hline \hline \hline \end{array}\right)$ .

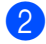

b Premere **Menu**, **2**, **1**, **9**.

Premere  $\triangle$  o  $\nabla$  per scegliere Si (o No). Premere **OK**.

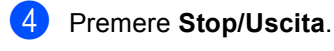

### **Nota**

Quando la stampa in fronte-retro è attivata, i fax in arrivo vengono ridotti automaticamente per adattarsi al formato carta nel vassoio.
### **Impostazione della stampigliatura di ricezione fax (solo bianco e nero) <sup>4</sup>**

È possibile impostare l'apparecchio per stampare la data e l'ora di ricevimento nella parte centrale superiore di ogni pagina fax ricevuta.

Accertarsi che l'apparecchio si trovi in modalità Fax  $\boxed{\Box}$ .

b Premere **Menu**, **2**, **1**, **8**.

**3** Premere  $\triangle$  o  $\nabla$  per scegliere Attiva o Disattiva. Premere **OK**.

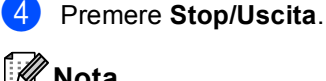

### **Nota**

- L'ora e la data di ricevimento non verranno visualizzate quando si utilizza Internet Fax.
- Accertarsi di aver impostato la data e l'ora corrette nell'apparecchio. (Consultare la *Guida di installazione rapida*.)

### **Impostazione della densità di stampa <sup>4</sup>**

È possibile regolare la densità di stampa, rendendo le pagine stampate più chiare o più scure.

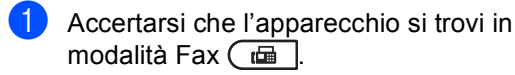

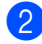

- b Premere **Menu**, **2**, **1**, **6**.
- Premere  $\triangleright$  per scurire la stampa. Oppure, premere d per schiarire la stampa. Premere **OK**.

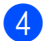

Premere Stop/Uscita.

### **Stampa di un fax dalla memoria <sup>4</sup>**

Se è stato selezionato Memorizzazione fax (**Menu**, **2**, **5**, **1**), è possibile ancora stampare un fax dalla memoria con l'apparecchio. (Consultare *[Memorizzazione di fax](#page-29-0)* [a pagina 24](#page-29-0).)

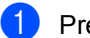

a Premere **Menu**, **2**, **5**, **3**.

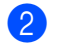

b Premere **Inizio Mono**.

c Premere **Stop/Uscita**.

# **Cenni preliminari sul polling <sup>4</sup>**

L'operazione di polling consente di impostare l'apparecchio in modo che altre persone possano ricevere fax dall'apparecchio pagando il costo della chiamata. Consente anche di chiamare un altro apparecchio fax dal quale poter ricevere un fax e pagare il costo della chiamata. Per poter funzionare, entrambi gli apparecchi devono essere impostati per la funzione di polling. Non tutti gli apparecchi fax supportano la funzione polling.

# **Ricezione polling <sup>4</sup>**

La ricezione polling consente di chiamare un altro apparecchio fax per ricevere un fax.

- Accertarsi che l'apparecchio si trovi in modalità Fax  $\overline{m}$ .
- b Premere **Menu**, **2**, **1**, **7**.
- Premere  $\triangle$  o  $\nabla$  per scegliere Standard. Premere **OK**.

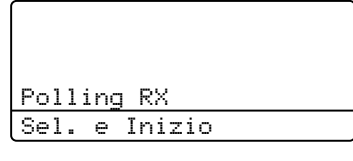

4 Comporre il numero di fax dell'apparecchio da cui si vuole prelevare il documento. Premere **Inizio Mono** o **Inizio Colore**.

### **Polling protetto <sup>4</sup>**

Il polling protetto consente di limitare chi può ricevere documenti da recuperare con il polling. Il polling protetto funziona esclusivamente con gli apparecchi fax Brother. Se si desidera ricevere un fax da un apparecchio protetto Brother, è necessario inserire il codice di sicurezza.

- **Accertarsi che l'apparecchio si trovi in** modalità Fax  $\overline{m}$ .
- b Premere **Menu**, **2**, **1**, **7**.
- Premere  $\triangle$  o  $\nabla$  per scegliere Protetto. Premere **OK**.
- $\overline{4}$  Digitare il codice di sicurezza a quattro cifre. Premere **OK**.

È il codice di sicurezza usato dall'apparecchio fax da cui si vuole prelevare il documento.

- **6** Comporre il numero di fax dell'apparecchio da cui si vuole prelevare il documento.
	- f Premere **Inizio Mono** o **Inizio Colore**.

### **Polling differito**

Il polling differito consente di programmare l'inizio della ricezione polling a una certa ora. È possibile impostare solo *una* operazione di polling differito.

- Accertarsi che l'apparecchio si trovi in modalità Fax  $\overline{a}$ .
- b Premere **Menu**, **2**, **1**, **7**.
- Premere  $\triangle$  o  $\nabla$  per scegliere Differito. Premere **OK**.
- 4 Digitare l'ora di inizio del polling (in formato 24 ore). Ad esempio, digitare 21:45 per le 9:45 di sera. Premere **OK**.
- **e** Comporre il numero di fax dell'apparecchio da cui si vuole prelevare il documento. Premere **Inizio Mono** o **Inizio Colore**. L'apparecchio effettua la chiamata per la ricezione polling all'ora programmata.

Ricezione di un fax

### **Polling sequenziale <sup>4</sup>**

Il polling sequenziale consente di richiedere documenti da diversi apparecchi fax in un'unica operazione.

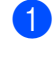

**Accertarsi che l'apparecchio si trovi in** modalità Fax  $\overline{m}$ .

- b Premere **Menu**, **2**, **1**, **7**.
- **3** Premere  $\triangle$  o  $\nabla$  per scegliere Standard, Protetto o Differito. Premere **OK**.
- 4. Scegliere una delle opzioni che seguono.
	- Se si sceglie Standard passare al punto  $\mathbf{\Theta}$  $\mathbf{\Theta}$  $\mathbf{\Theta}$ .
	- Se si sceglie Protetto, digitare un codice di quattro cifre, premere **OK** e passar[e](#page-38-0) al punto  $\bullet$ .
	- Se si è scelto Differito, digitare l'ora (in formato 24 ore) in cui iniziare il polling, premere **OK** e passare al punto  $\mathbf{\Theta}$  $\mathbf{\Theta}$  $\mathbf{\Theta}$ .

<span id="page-38-0"></span>**6** Specificare i numeri fax degli apparecchi per l'operazione di polling usando le funzioni di Chiamata veloce, Numero diretto, Ricerca o Gruppo oppure la tastiera dell'apparecchio. È necessario premere **OK** tra un numero di fax e l'altro.

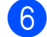

f Premere **Inizio Mono** o **Inizio Colore**.

### **Arresto del polling <sup>4</sup>**

Premere **Stop/Uscita** mentre l'apparecchio compone il numero per annullare la procedura di polling in corso.

Per annullare tutte le operazioni programmate di ricezione con polling sequenziale, premere **Menu**, **2**, **7**. (Consultare *[Controllo e annullamento dei](#page-24-0)  [lavori in attesa](#page-24-0)* a pagina 19.)

# **5**

# **Composizione e memorizzazione numeri <sup>5</sup>**

# **Altre operazioni di composizione <sup>5</sup>**

# **Combinazione dei numeri di chiamata veloce <sup>5</sup>**

È possibile combinare più di un numero a composizione veloce. Questa funzione può essere utile se si deve comporre un codice di accesso per un'azienda telefonica ad una tariffa più bassa.

Ad esempio, forse è stato memorizzato '555' sul tasto di numero diretto #003 e '7000' sul tasto di numero diretto #002. È possibile utilizzarli entrambi per comporre '555-7000' se si premono i seguenti tasti:

Premere a **Chiam.Veloce**, **003**.

### Premere a **Chiam.Veloce**, **002** e **Inizio Mono** o **Inizio Colore**.

I numeri possono essere aggiunti manualmente digitandoli sulla tastiera.

Premere a **Chiam.Veloce**, **003**, **7001** (sulla tastiera) e **Inizio Mono** o **Inizio Colore**.

In questo modo si compone '555-7001'. È possibile anche aggiungere una pausa premendo il tasto **Rich/Pausa**.

# **Altri metodi per memorizzare i numeri <sup>5</sup>**

### **Impostazione di gruppi per la trasmissione circolare <sup>5</sup>**

Se capita spesso di inviare lo stesso messaggio fax a molti numeri fax, è possibile impostare un gruppo.

I gruppi sono memorizzati su un tasto di numero diretto o di chiamata veloce. Ogni gruppo utilizza per intero un tasto di numero diretto o di chiamata veloce. È possibile inviare il messaggio fax a tutti i numeri memorizzati nel gruppo premendo solo il tasto del numero diretto o inserendo un numero di chiamata veloce e premendo successivamente **Inizio Mono**.

Prima di aggiungere i numeri in un gruppo, è necessario memorizzarli come numeri diretti o di chiamata veloce. È possibile creare un massimo di 20 piccoli gruppi o assegnare un massimo di 315 numeri ad un unico gruppo.

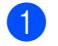

### a Premere **Menu**, **2**, **3**, **3**.

23.Rubrica 3.Imp.gruppi Sel. Gruppo: Premere selezione velo

- <span id="page-39-0"></span>Scegliere il tasto di un numero diretto o la posizione di chiamata veloce dove memorizzare il gruppo.
	- Premere un tasto di un numero diretto.
	- Premere **A Chiam.Veloce**, quindi immettere la posizione di chiamata veloce a tre cifre.

Premere **OK**.

Composizione e memorizzazione numeri

- **3** Digitare il numero del gruppo con la tastiera (da 01 a 20). Premere **OK**.
- 4 Per aggiungere numeri diretti o di chiamata veloce, procedere nel modo seguente:
	- Per i numeri diretti, premere i tasti dei numeri diretti uno dopo l'altro.
	- Per i numeri di Chiamata veloce, premere a **Chiam.Veloce** quindi immettere il numero di Chiamata veloce a tre cifre.

Il display visualizza i numeri diretti prescelti con un  $*$  e i numeri di chiamata veloce con # (ad esempio  $*006$ , #009).

**Example 20 Since Premere OK** se non si vogliono aggiungere altri numeri.

**6** Procedere nel modo seguente:

■ Inserire il nome utilizzando la tastiera (fino a 15 caratteri). Utilizzare la tabella in *Immissione di testo* nell'*Appendice C* della *Guida per utenti base* per informazioni sull'immissione di caratteri.

Premere **OK**.

- **Premere OK** per memorizzare il gruppo senza associare un nome.
- $\blacksquare$  Per salvare una risoluzione fax insieme al numero, scegliere una delle opzioni che seguono:
	- Per memorizzare la risoluzione fax, premere  $\triangle$  o  $\nabla$  per selezionare Std, Fine, S.Fine o Foto.

Premere **OK**.

 Premere **OK** se non si vuole modificare la risoluzione predefinita. 8 Procedere nel modo seguente:

- Per memorizzare un altro gruppo per la trasmissione circolare, passare al punto  $\mathbf{\Omega}$  $\mathbf{\Omega}$  $\mathbf{\Omega}$ .
- Per completare la procedura di memorizzazione di gruppi per la trasmissione circolare, premere **Stop/Uscita**.

# **Modifica dei numeri di gruppo5**

Un numero di gruppo già memorizzato può essere modificato. Il display visualizzerà il nome o il numero, e se il Gruppo possiede un numero di inoltro fax verrà visualizzato un messaggio.

# a Premere **Menu**, **2**, **3**, **3**.

23.Rubrica 3.Imp.gruppi Sel. Gruppo: Premere selezione velo

- Scegliere il tasto Chiamata veloce o il numero di Chiamata veloce in cui è memorizzato il gruppo. Procedere nel modo seguente:
	- Premere un tasto di un numero diretto. Premere **OK**.
	- Premere **A Chiam.Veloce**, quindi immettere il numero di chiamata veloce a tre cifre. Premere **OK**.

**3** Procedere nel modo seguente:

- Per modificare i dati memorizzati, premere 1. Passare al punto **@**.
- Per uscire dalla procedura senza apportare modifiche, premere **Cancella**. Premere quindi **Stop/Uscita**.

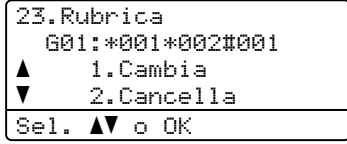

- <span id="page-41-0"></span>Per aggiungere o eliminare numeri diretti o di chiamata veloce, procedere nel modo seguente:
	- Per aggiungere numeri diretti, premere  $\triangleleft$  o  $\triangleright$  per posizionare il cursore subito dopo l'ultimo numero. Premere quindi il tasto del numero diretto aggiuntivo.
	- Per aggiungere numeri di Chiamata veloce, premere  $\triangleleft$  o  $\triangleright$  per posizionare il cursore subito dopo l'ultimo numero. Premere quindi a **Chiam.Veloce**, quindi immettere il numero di chiamata veloce a tre cifre aggiuntivo.
	- Per eliminare numeri diretti o di chiamata veloce, premere  $\triangleleft$  o  $\triangleright$  per posizionare il cursore sotto il numero da eliminare, quindi premere **Cancella**.

### Premere **OK**.

- **b** Per modificare il nome, attenersi alle istruzioni di seguito.
	- $\blacksquare$  Per modificare il nome esistente,  $pre$  o  $\rightarrow$  per posizionare il cursore sotto il carattere da modificare. Immettere quindi i caratteri o premere **Cancella** per eliminarlo.

Una volta completata la modifica, premere **OK**.

- 6 Se si desidera modificare la risoluzione del fax esistente insieme al numero, premere *A* o **▼** per scegliere la risoluzione desiderata. Premere **OK**.
	- g Premere **Stop/Uscita**.

# **Eliminazione dei numeri di gruppo <sup>5</sup>**

Un numero di gruppo già memorizzato può essere eliminato. Il display visualizzerà il nome o il numero, e se il Gruppo possiede un numero di inoltro fax verrà visualizzato un messaggio.

a Premere **Menu**, **2**, **3**, **3**.

23.Rubrica 3.Imp.gruppi Sel. Gruppo: Premere selezione velo

- **2** Scegliere il tasto Chiamata veloce o il numero di Chiamata veloce in cui è memorizzato il gruppo. Procedere nel modo seguente:
	- Premere un tasto di un numero diretto. Premere **OK**.
	- Premere **A Chiam.Veloce**, quindi immettere il numero di chiamata veloce a tre cifre. Premere **OK**.
	- Per cancellare i dati memorizzati, premere **2**.

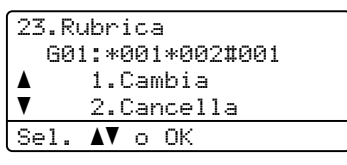

4 Procedere nel modo sequente:

- Per cancellare i dati memorizzati, premere **1**.
- Per uscire dalla procedura senza eliminare il gruppo, premere **2**.

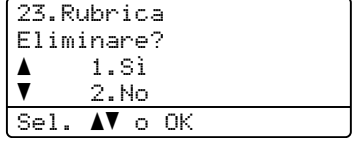

**Premere Stop/Uscita.** 

**6**

# **Stampa di rapporti <sup>6</sup>**

# **Rapporti fax <sup>6</sup>**

Alcuni rapporti fax (verifica della trasmissione e registro fax) possono essere stampati automaticamente o manualmente.

### **Rapporto di verifica della trasmissione <sup>6</sup>**

È possibile utilizzare il Rapporto di verifica trasmissione come conferma dell'avvenuto invio di un fax. (Per i dettagli sull'impostazione del tipo di rapporto desiderato, vedere *Rapporto di verifica della trasmissione* nel *Capitolo 4* della *Guida per utenti base*.)

# **Registro fax**

È possibile impostare l'apparecchio in modo che stampi il giornale fax (il rapporto delle attività) ad intervalli specificati (ogni 50 fax, 6, 12 o 24 ore, 2 o 7 giorni). L'impostazione predefinita è Ogni 50 fax, indicando che l'apparecchio stampa il giornale dopo 50 operazioni memorizzate.

Se l'intervallo è impostato su No, è possibile stampare il rapporto seguendo le istruzioni fornite alla pagina successiva.

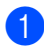

a Premere **Menu**, **2**, **4**, **2**.

Premere  $\triangle$  o  $\nabla$  per selezionare un intervallo.

Premere **OK**. Se si sceglie 7 giorni, verrà chiesto di scegliere un giorno dal quale iniziare il conto alla rovescia dei 7 giorni. Se si sceglie Ogni 50 fax, sul display appare Accettato. Passare quindi al punto  $\bullet$ .

Digitare l'ora di inizio della stampa usando il formato 24 ore. Ad esempio: digitare 19:45 per le 7:45 di sera. Premere **OK**.

<span id="page-42-0"></span>d Premere **Stop/Uscita**.

Se si sceglie 6, 12, 24 ore, 2 o 7 giorni, l'apparecchio stampa il rapporto all'ora selezionata e cancella quindi tutte le operazioni dalla memoria. Se la memoria dell'apparecchio si esaurisce con 200 operazioni prima che sia trascorso l'intervallo scelto, l'apparecchio stampa il giornale in anticipo e poi cancella tutte le operazioni dalla memoria.

Se si desidera un rapporto aggiuntivo prima di quello all'intervallo previsto, è possibile stamparlo manualmente senza cancellare le operazioni nella memoria.

Capitolo 6

# **Rapporti <sup>6</sup>**

Sono disponibili i rapporti che seguono:

1 Rapporto TX

Visualizza il Rapporto di verifica della trasmissione per gli ultimi 200 fax in uscita e stampa l'ultimo rapporto.

2 Aiuti

Stampa una lista di funzioni usate di frequente per un supporto alla programmazione dell'apparecchio.

3 Elenco telef.

Stampa in ordine numerico o alfabetico numeri e nomi memorizzati nella memoria numeri diretti e di Chiamata veloce.

4 Giornale Fax

Stampa un elenco di dati degli ultimi 200 fax in entrata e in uscita. (TX: trasmissione.) (RX: ricezione.)

5 Imp. Utente

Stampare una lista delle impostazioni correnti.

6 Config.Rete

Elenca le impostazioni di rete.

7 Test punti DR

Consente di stampare il foglio di verifica dei punti del tamburo per la risoluzione dei problemi legati alle stampe con punti visibili.

8 Modulo ordine

È possibile stampare un modulo di ordinazione degli accessori da compilare e inviare al concessionario Brother.

# <span id="page-43-0"></span>**Stampa di un rapporto <sup>6</sup>**

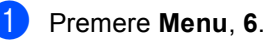

Procedere nel modo seguente:

Premere  $\triangle$  o  $\nabla$  per scegliere il rapporto desiderato.

Premere **OK**.

- Digitare il numero del rapporto da stampare. Ad esempio, premere **2** per stampare la Lista aiuti.
- c Premere **Inizio Mono** o **Inizio Colore**.
- Premere Stop/Uscita.

**7**

# **Impostazioni di copia <sup>7</sup>**

Quando si vogliono cambiare

momentaneamente le impostazioni solo per la copia successiva, usare i tasti temporanei **COPIA**. È possibile utilizzare combinazioni diverse.

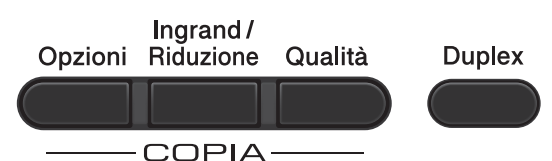

L'apparecchio ritorna alle impostazioni predefinite un minuto dopo la copia, a meno che la Modalità Timer sia stata impostata su 30 secondi o meno. (Consultare *[Modalità](#page-8-0)  Timer* [a pagina 3.](#page-8-0))

Per modificare un'impostazione, premere **COPIA**, quindi premere  $\triangle$  o  $\nabla$  e  $\triangleleft$  o  $\triangleright$  per scorrere le impostazioni di COPIA. Quando l'impostazione desiderata è evidenziata, premere **OK**.

Una volta terminata la selezione delle impostazioni, premere **Inizio Mono** o **Inizio Colore**.

# **Interruzione copia <sup>7</sup>**

Per interrompere la copia, premere **Stop/Uscita**.

# **Ingrandimento o riduzione dell'immagine copiata <sup>7</sup>**

È possibile scegliere le seguenti percentuali di ingrandimento o riduzione:

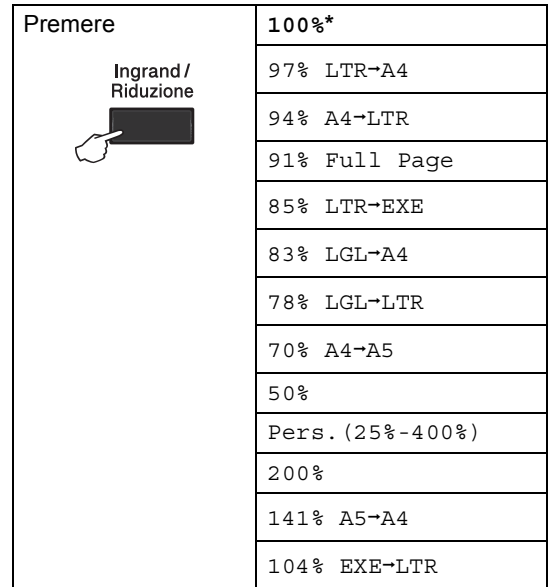

L'impostazione di fabbrica è indicata in grassetto con un asterisco.

Pers.(25%-400%) consente l'inserimento di una percentuale compresa tra il 25% e 400%.

Per ingrandire o ridurre la copia successiva, procedere nel modo seguente:

- Accertarsi che l'apparecchio si trovi in modalità Copia  $\Box$ .
- Caricare il documento.
- c Usare la tastiera per inserire il numero di copie desiderato (massimo 99).
- Premere Ingrand/Riduzione, quindi premere  $\blacktriangleright$ .

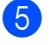

**5** Procedere nel modo seguente:

Premere  $\triangle$  o  $\nabla$  per scegliere la riduzione o l'ingrandimento desiderato.

Premere **OK**.

Premere  $\triangle$  o  $\nabla$  per scegliere Pers.(25%-400%).

Premere **OK**.

Usare la tastiera per inserire una percentuale di ingrandimento o riduzione compresa tra 25% e 400%. Ad esempio, premere **5 3** per inserire 53%.

Premere **OK**.

f Premere **Inizio Mono** o **Inizio Colore**.

# **Nota**

Le Opzioni Layout pagina 2 in 1 (P), 2 in 1 (L), 2 in 1 (ID), 4 in 1 (P) e 4 in 1 (L) *non* sono disponibili con Ingrandimento/Riduzione.

### **Miglioramento della qualità di copia <sup>7</sup>**

È possibile scegliere tra una gamma di impostazioni sulla qualità. L'impostazione predefinita è Auto.

Auto

La modalità automatica è consigliata per le normali operazioni di stampa. Idonea per documenti che contengono sia testo che fotografie.

**Testo** 

Idonea per documenti che contengono soprattutto testo.

Foto

Qualità di copia migliore per le fotografie.

■ Grafica

Idonea per copiare gli scontrini e le ricevute.

Per modificare *temporaneamente* l'impostazione sulla qualità, procedere nel modo seguente:

- Accertarsi che l'apparecchio si trovi in modalità Copia  $\Box$ .
- Caricare il documento.
- **3** Usare la tastiera per inserire il numero di copie desiderato (massimo 99).
- d Premere **Qualità**.
- Premere  $\triangleleft$  o  $\triangleright$  per scegliere Auto, Testo, Foto o Grafica. Premere **OK**.
- f Premere **Inizio Mono** o **Inizio Colore**.

Riproduzione di copie

Per modificare l'impostazione *predefinita*, procedere nel modo seguente:

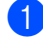

a Premere **Menu**, **3**, **1**.

**2** Premere  $\triangle$  o  $\blacktriangledown$  per scegliere la qualità della copia. Premere **OK**.

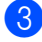

**8** Premere Stop/Uscita.

# **Uso del tasto Opzioni <sup>7</sup>**

Utilizzare il tasto **Opzioni** per cambiare rapidamente e in maniera temporanea le impostazioni di copia per la copia successiva.

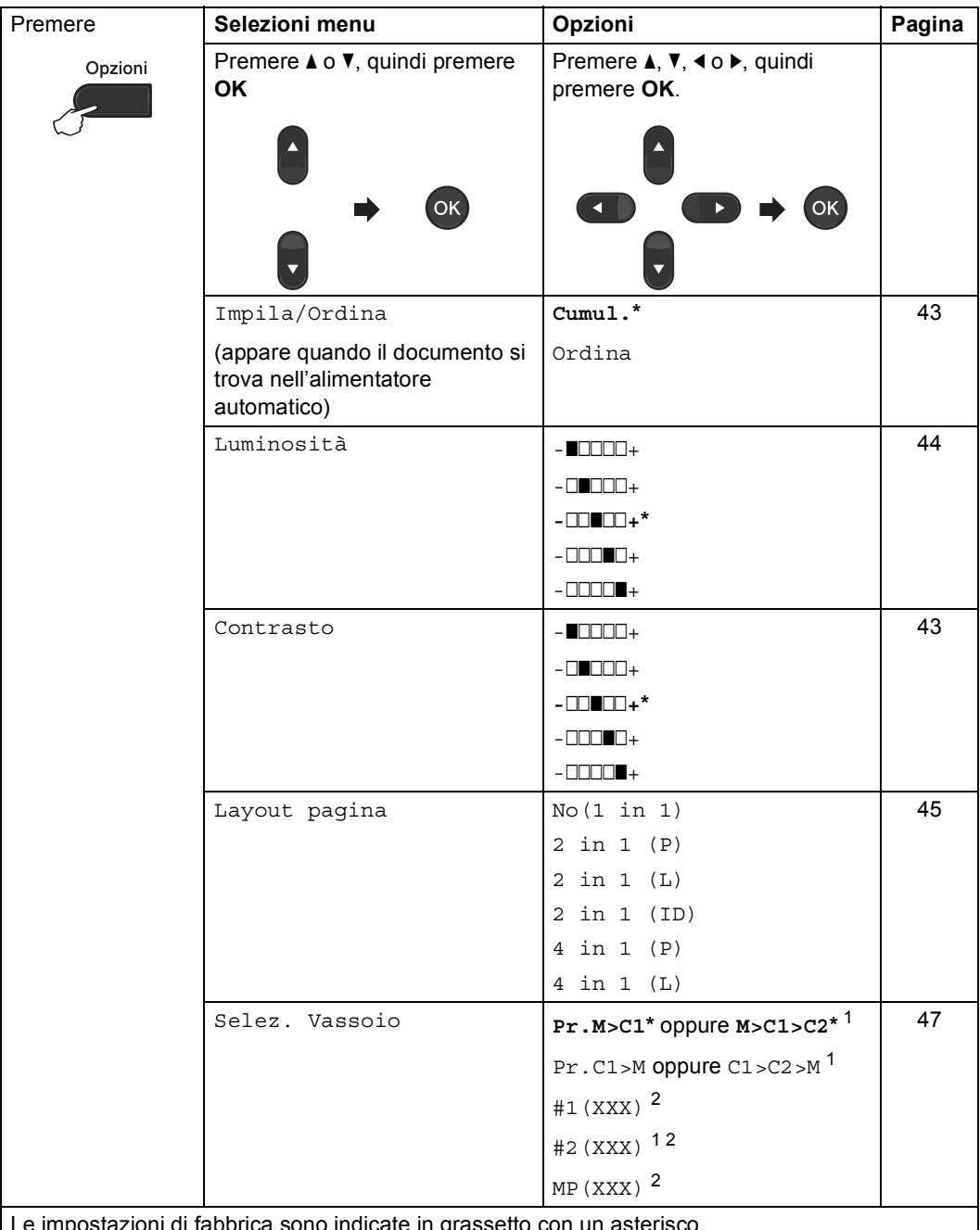

Le impostazioni di fabbrica sono indicate in grassetto con un asterisco. $\mathbf{I}$ 

<span id="page-47-0"></span><sup>1</sup> T2 e #2 vengono visualizzati solo se è installato il vassoio inferiore opzionale.

<span id="page-47-1"></span><sup>2</sup> XXX è il formato carta impostato in **Menu**, **1**, **2**, **2**.

# <span id="page-48-0"></span>**Ordinamento di copie con ADF <sup>7</sup>**

È possibile ordinare copie multiple. Le pagine saranno impilate nell'ordine 1 2 3, 1 2 3, 1 2 3 e così via.

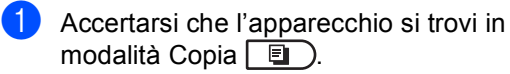

- 2 Caricare il documento nell'alimentatore automatico.
- **3** Usare la tastiera per inserire il numero di copie desiderato (massimo 99).
- 4 Premere Opzioni. Premere **A** o **▼** per scegliere Impila/Ordina. Premere **OK**.
- **b** Premere  $\triangle$  o  $\nabla$  per scegliere Ordina. Premere **OK**.
- f Premere **Inizio Mono** o **Inizio Colore**.

### **Regolazione di Contrasto, Colore e Luminosità <sup>7</sup>**

### <span id="page-48-1"></span>**Contrasto <sup>7</sup>**

È possibile regolare il contrasto per ottenere immagini più nitide e più vivaci.

Per modificare *temporaneamente* l'impostazione del contrasto, procedere nel modo seguente:

- **Accertarsi che l'apparecchio si trovi in** modalità Copia **[**8].
	- Caricare il documento.
- **6** Usare la tastiera per inserire il numero di copie desiderato (massimo 99).
- 4 Premere Opzioni. Premere  $\triangle$  o  $\nabla$  per scegliere Contrasto. Premere **OK**.
- **b** Premere  $\triangleleft$  o  $\triangleright$  per aumentare o ridurre il contrasto. Premere **OK**.
- f Premere **Inizio Mono** o **Inizio Colore**.

Per modificare l'impostazione *predefinita*, procedere nel modo seguente:

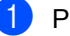

a Premere **Menu**, **3**, **3**.

- Premere ◀ o ▶ per aumentare o ridurre il contrasto. Premere **OK**.
- Premere Stop/Uscita.

**7**

### <span id="page-49-0"></span>**Luminosità <sup>7</sup>**

Regolare la luminosità della copia rendendo le copie più scure o più chiare.

Per modificare *temporaneamente* l'impostazione della luminosità della copia, procedere nel modo seguente:

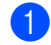

**Accertarsi che l'apparecchio si trovi in** modalità Copia  $\Box$ .

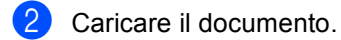

- **3** Usare la tastiera per inserire il numero di copie desiderato (massimo 99).
- d Premere **Opzioni**. Premere  $\triangle$  o  $\nabla$  per scegliere Luminosità. Premere **OK**.
- **b** Premere  $\triangleleft$  o  $\triangleright$  per rendere la copia più chiara o più scura. Premere **OK**.
- **Premere Inizio Mono** o **Inizio Colore**.

Per modificare l'impostazione *predefinita*, procedere nel modo seguente:

- a Premere **Menu**, **3**, **2**.
- Premere ◀ o ▶ per rendere la copia più chiara o più scura. Premere **OK**.
- **Premere Stop/Uscita.**

### **Regolazione del colore (saturazione) <sup>7</sup>**

È possibile modificare le impostazioni predefinite per la saturazione del colore.

Per modificare l'impostazione *predefinita*, procedere nel modo seguente:

a Premere **Menu**, **3**, **4**.

Premere  $\triangle$  o  $\nabla$  per scegliere 1. Rosso, 2.Verde o 3.Blu. Premere **OK**.

- **3** Premere  $\triangleleft$  o  $\triangleright$  per aumentare o diminuire la saturazione del colore. Premere **OK**.
- 4 Ritornare al punto  $\bullet$  $\bullet$  $\bullet$  per selezionare il colore successivo. Oppure premere **Stop/Uscita**.

# <span id="page-50-0"></span>**N copie in 1 (layout di pagina)7**

È possibile ridurre la quantità di carta utilizzata quando si esegue la copia utilizzando la funzione N in 1. Ciò consente di copiare due o quattro pagine su una sola pagina. Se si desidera copiare entrambi i lati di un documento di identità su una pagina, vedere *[Copia ID 2 in 1](#page-51-0)* a pagina 46.

### **IMPORTANTE**

- Accertarsi di aver impostato il formato carta su Letter, A4, Legal o Dimens. Folio.
- (P) significa Verticale (Portrait) e  $(L)$ significa Orizzontale (Landscape).
- Non è possibile utilizzare l'impostazione Ingrand/Riduzione con la funzione N in 1.
- a Accertarsi che l'apparecchio si trovi in modalità Copia  $\Box$ .
- Caricare il documento.
- c Usare la tastiera per inserire il numero di copie desiderato (massimo 99).
- **Premere Opzioni**. Premere **A** o ▼ per scegliere Layout pagina. Premere **OK**.
- **b** Premere  $\triangle$  o  $\nabla$  per scegliere No(1 in 1), 2 in 1 (P), 2 in 1 (L), 2 in 1 (ID)<sup>1</sup>, 4 in 1 (P) o 4 in 1 (L). Premere **OK**.
	- <sup>1</sup> Per i particolari su  $2 \text{ in } 1 \text{ (ID)}$ , vedere *[Copia ID 2 in 1](#page-51-0)* a pagina 46.
- <span id="page-50-1"></span>f Premere **Inizio Mono** o **Inizio Colore** per eseguire la scansione della pagina. Se è stato inserito il documento nell'ADF, l'apparecchio esegue la scansione delle pagine e avvia la stampa.

**Se si utilizza il piano dello scanner, procedere al punto** [g](#page-50-2)**.**

<span id="page-50-2"></span>Quando l'apparecchio esegue la scansione della pagina, premere **1** per eseguire la scansione della pagina successiva.

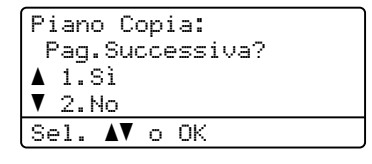

<span id="page-50-3"></span>8 Posizionare la pagina successiva sul piano dello scanner. Premere **OK**.

> Ripetere i punti  $\bigcirc$  $\bigcirc$  $\bigcirc$  e  $\bigcirc$  per ciascuna pagina del layout.

Dopo aver eseguito la scansione di tutte le pagine, premere **2** nel punto [g](#page-50-2) per completare l'operazione.

### **Se si effettuano copie dell'alimentatore automatico: <sup>7</sup>**

Posizionare il documento con la stampa *rivolta verso l'alto* nella direzione indicata in basso:

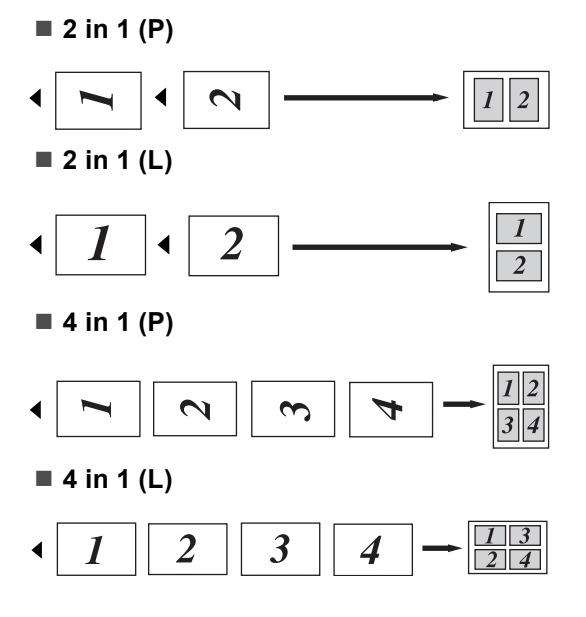

### **Se si effettuano copie dal piano dello scanner: <sup>7</sup>**

Posizionare il documento con la stampa *rivolta verso il basso* nella direzione indicata in basso:

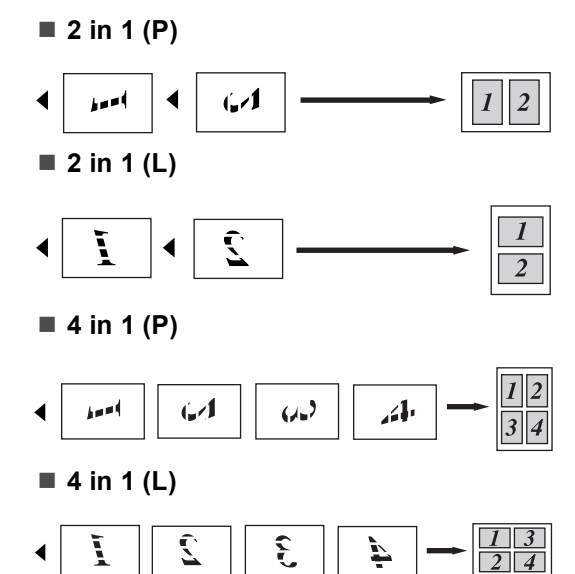

# <span id="page-51-0"></span>**Copia ID 2 in 1 <sup>7</sup>**

È possibile copiare entrambi i lati del documento di identità su una pagina, mantenendo il formato originale del documento.

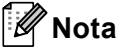

È possibile copiare un documento di identità nei limiti previsti dalle leggi in vigore. Consultare *Utilizzo illegale dell'apparecchio* nella *Opuscolo su Sicurezza e restrizioni legali*.

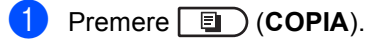

Posizionare un documento di identità con il lato di stampa *rivolto verso il basso* sul lato sinistro del piano dello scanner.

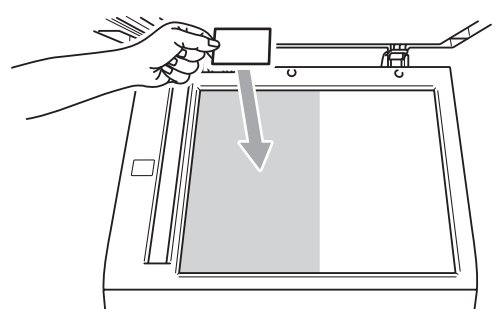

- Anche se il documento viene collocato sull'ADF, l'apparecchio esegue la scansione dei dati dal piano dello scanner.
- **3** Premere Opzioni. Premere **A** o ▼ per scegliere Layout pagina. Premere **OK**.
- 4 Premere  $\triangle$  o  $\nabla$  per scegliere 2 in 1 (ID). Premere **OK**.

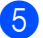

**Example 2 Find Premere Inizio Mono** o **Inizio Colore**. Dopo che l'apparecchio ha eseguito la scansione del primo lato del documento, sul display LCD vengono visualizzate le seguenti istruzioni.

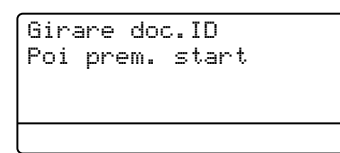

- 6 Capovolgere il documento di identità e posizionarlo sul lato sinistro del piano dello scanner.
- g Premere **Inizio Mono** o **Inizio Colore**. L'apparecchio esegue la scansione dell'altro lato del documento e stampa la pagina.

### **Nota**

Scegliendo Copia ID 2 in 1, l'apparecchio imposta la qualità su Foto e il contrasto  $su +2$  (- $\square$  $\square$  $+$ ).

### <span id="page-52-0"></span>**Selezione dei vassoi <sup>7</sup>**

È possibile modificare l'uso dei vassoi solo per la copia successiva.

- a Accertarsi che l'apparecchio si trovi in modalità Copia  $\Box$ .
- Caricare il documento.
- Usare la tastiera per inserire il numero di copie desiderato (massimo 99).
- Premere **Opzioni**. Premere **A** o **v** per scegliere Selez. Vassoio. Premere **OK**.
- <span id="page-52-1"></span>Premere ◀ o ▶ per scegliere Pr.M>C1,  $M > C1 > C2$  $M > C1 > C2$  $M > C1 > C2$ <sup>1</sup>, Pr.C1>M, C1>C2>M<sup>1</sup>, #[1](#page-52-1) (XXX)  $^{2}$  $^{2}$  $^{2}$ , #2 (XXX)  $^{12}$  o MP (XXX)  $^{2}$ .
	- T2 e #2 vengono visualizzati solo se è installato il vassoio inferiore opzionale.
	- <sup>2</sup> XXX è il formato carta impostato in **Menu**, **1**, **2**, **2**.

### <span id="page-52-2"></span>f Premere **Inizio Mono** o **Inizio Colore**.

### **Nota**

Per modificare l'impostazione predefinita di selezione del vassoio, vedere *Uso del vassoio nella modalità Copia* nel *Capitolo 2* della *Guida per utenti base*.

# **Copia fronte-retro (su 2 lati) <sup>7</sup>**

Se si desidera utilizzare la funzionalità di copia fronte-retro automatica, caricare il documento nell'ADF.

Se viene visualizzato un messaggio di memoria esaurita durante la realizzazione di copie fronte-retro, provare a installare altra memoria. (Consultare *[Installazione della](#page-67-0)  [memoria aggiuntiva](#page-67-0)* a pagina 62.)

# **Copia fronte-retro (lato lungo)7**

### **MFC-9460CDN**

■ 1 lato **→ 2 lati** L

Verticale

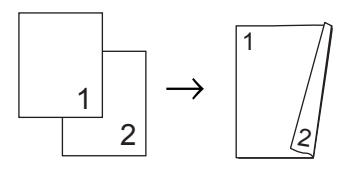

**Orizzontale** 

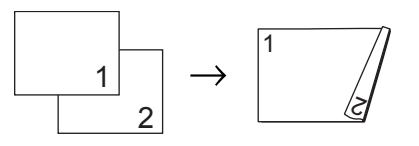

- **Accertarsi che l'apparecchio si trovi in** modalità Copia  $\Box$ .
- 2 Caricare il documento.
- 3 Usare la tastiera per inserire il numero di copie desiderato (massimo 99).
- 4 Premere Duplex e **A** o **▼** per selezionare 1 lato<sup>-2</sup> lati L. Premere **OK**.
- e Premere **Inizio Mono** o **Inizio Colore** per copiare il documento.

### **MFC-9465CDN**

■ 1 lato **→ 2 lati** 

Verticale

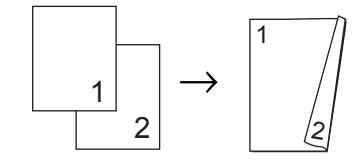

**Orizzontale** 

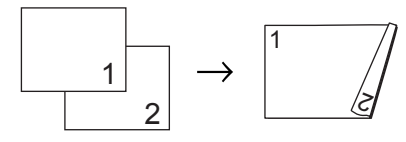

**2 lati i 2 lati**

Verticale

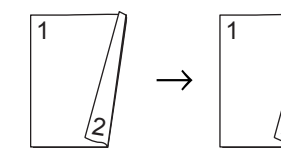

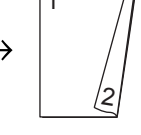

**Orizzontale** 

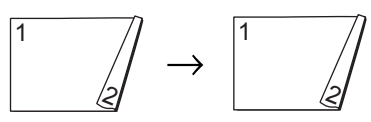

**2 lati i 1 lato**

Verticale

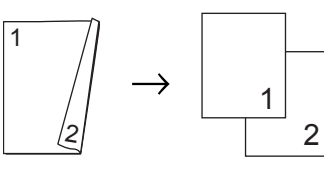

**Orizzontale** 

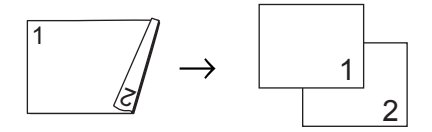

**Accertarsi che l'apparecchio si trovi in** modalità Copia  $\Box$ ).

**Caricare il documento.** 

**6** Usare la tastiera per inserire il numero di copie desiderato (massimo 99).

4 Premere Duplex e **A** o **v** per selezionare 1 lato  $\rightarrow$  2 lati,

2 lati  $\rightarrow$  2 latio 2 lati  $\rightarrow$  1 lato. Premere **OK**.

**b** Premere Inizio Mono o Inizio Colore per copiare il documento.

### **Copia fronte-retro avanzata (lato corto) <sup>7</sup>**

#### **MFC-9460CDN**

■ 1 lato **→ 2 lati S** 

Verticale

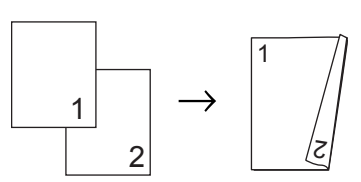

**Orizzontale** 

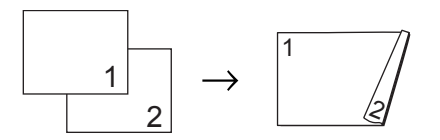

- **1** Accertarsi che l'apparecchio si trovi in modalità Copia  $\Box$ ).
	- Caricare il documento.
- **3** Usare la tastiera per inserire il numero di copie desiderato (massimo 99).
- 4 Premere **Duplex** e **A** o **▼** per selezionare  $1$  lato $-2$  lati S. Premere **OK**.
- **Example 2 Premere Inizio Mono** o **Inizio Colore** per copiare il documento.

Capitolo 7

### **MFC-9465CDN**

### **Impostazioni avanzate 2 lati i 1 lato**

Verticale

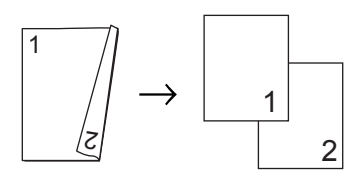

**Orizzontale** 

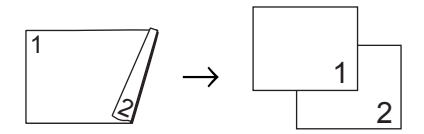

**Impostazioni avanzate 1 lato i 2 lati**

Verticale

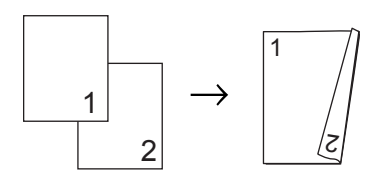

**Orizzontale** 

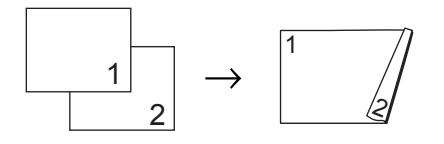

- **1** Accertarsi che l'apparecchio si trovi in modalità Copia **i** .
- 2 Caricare il documento.
- **6** Usare la tastiera per inserire il numero di copie desiderato (massimo 99).
- 4 Premere Duplex e **A** o **▼** per selezionare Imp.avanzate. Premere **OK**.
- **b** Premere  $\triangle$  o  $\triangledown$  per scegliere 2 lati  $\rightarrow$  1 lato 0 1 lato  $\rightarrow$  2 lati. Premere **OK**.
- f Premere **Inizio Mono** o **Inizio Colore** per copiare il documento.

**A**

# **Manutenzione ordinaria**

# **Pulizia e controllo dell'apparecchio <sup>A</sup>**

Pulire l'interno e l'esterno dell'apparecchio con un panno asciutto e privo di peli. Quando si sostituisce la cartuccia toner o il gruppo tamburo, accertarsi di pulire l'interno dell'apparecchio. Se le pagine stampate sono macchiate con il toner, pulire l'interno dell'apparecchio con un panno asciutto e privo di peli.

# **AVVERTENZA**

NON utilizzare materiali per la pulizia contenenti ammoniaca, alcol e qualsiasi tipo di spray o di sostanza infiammabile per pulire l'interno o l'esterno dell'apparecchio. In questo modo potrebbe verificarsi una scossa elettrica o un incendio. Consultare *Per un utilizzo sicuro del prodotto* nella *Opuscolo su Sicurezza e restrizioni legali* sulle modalità di pulizia dell'apparecchio.

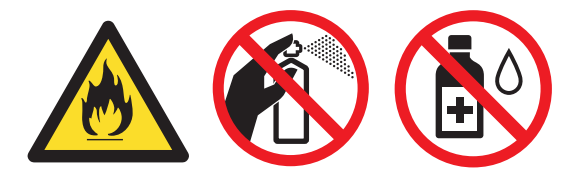

Fare attenzione a non inalare il toner.

# **IMPORTANTE**

Usare detergenti neutri. Se si esegue la pulizia con liquidi volatili come diluenti o benzene la superficie dell'apparecchio verrà danneggiata.

# **Controllo dei contapagine**

È possibile visualizzare il contapagine dell'apparecchio per le copie, le stampe, gli elenchi e i rapporti, i fax o i resoconti.

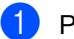

- a Premere **Menu**, **8**, **2**.
- Premere  $\triangle$  o  $\nabla$  per scegliere Totale, Fax/Lista, Copia o Stampa.
- Premere Stop/Uscita.

# **Controllo della durata rimanente delle parti**

La vita utile dei componenti dell'apparecchio è indicata sul display.

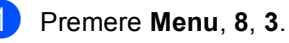

83.Dur.res.parti 1.Tamburo 2.Gruppo cinghia 3.Fusore Sel. AV o OK

Premere  $\triangle$  o  $\nabla$  per scegliere 1.Tamburo, 2.Gruppo cinghia, 3.Fusore, 4.Laser, 5.Al.carta x MP, 6.Al.car.x vas.1 o 7.Al.car.x vas.2. Premere **OK**.

Premere Stop/Uscita.

# **Sostituzione delle parti con manutenzione**   $periodica$

Le parti di manutenzione periodica devono essere sostituite regolarmente in modo da conservare la qualità di stampa. Le parti elencate di seguito dovranno essere sostituite dopo la stampa di 50.000 pagine circa <sup>[1](#page-57-0)</sup> per PF Kit MP e 100.000 pagine circa <sup>1</sup> per PF Kit 1, PF Kit 2, Fuser e Laser. Rivolgersi al rivenditore locale Brother quando i messaggi riportati di seguito compaiono sul display.

<span id="page-57-0"></span><sup>1</sup> Pagine a un lato in formato lettera o A4.

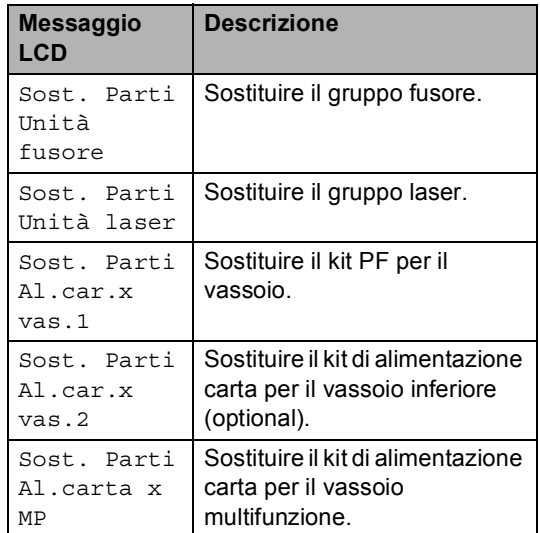

# **Imballaggio e spedizione**   $del$ <sup>2</sup> apparecchio

# **AVVERTENZA**

Questo apparecchio è pesante, circa 26,5 kg. Per evitare infortuni è opportuno che l'apparecchio sia sollevato da almeno due persone. Attenzione a non schiacciarsi le dita quando si appoggia l'apparecchio.

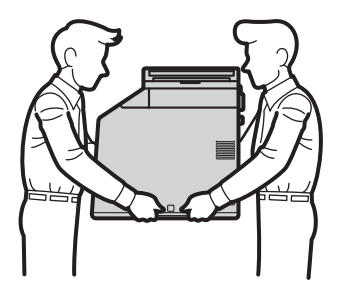

Se si utilizza un vassoio inferiore, trasportarlo separatamente dall'apparecchio.

# **IMPORTANTE**

Quando l'apparecchio viene spedito, la vaschetta di recupero toner deve essere rimossa dall'apparecchio e inserita in un sacchetto di plastica, quindi sigillata. Se l'elemento non viene rimosso e inserito in un sacchetto di plastica prima della spedizione potrebbero verificarsi gravi danni all'apparecchio e la garanzia potrebbe essere invalidata.

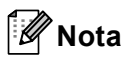

Se per qualsiasi motivo l'apparecchio deve essere spedito, imballarlo con cura nella confezione originale per evitare danni durante il trasporto. L'apparecchio deve essere adeguatamente assicurata con il vettore.

Accertarsi di avere a disposizione i seguenti componenti per eseguire un nuovo imballaggio:

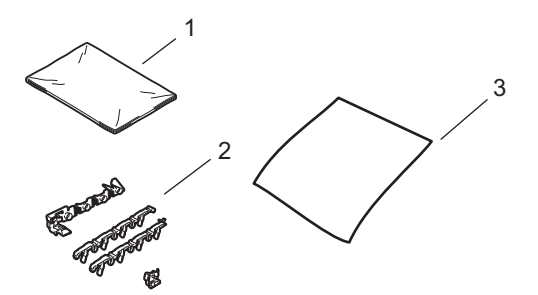

- **1 Sacchetto di plastica per la vaschetta di recupero toner**
- **2 Materiale di imballaggio arancione per il blocco delle parti interne (4 pezzi)**
- **3 Foglio di carta (A4 o Lettera) per proteggere il gruppo cinghia (non in dotazione)**
	- a Spegnere l'apparecchio. Disinserire per prima cosa il cavo telefonico, scollegare tutti i cavi, quindi il cavo di alimentazione dalla presa elettrica.

**2** Premere il pulsante di sblocco del coperchio anteriore e aprire il coperchio.

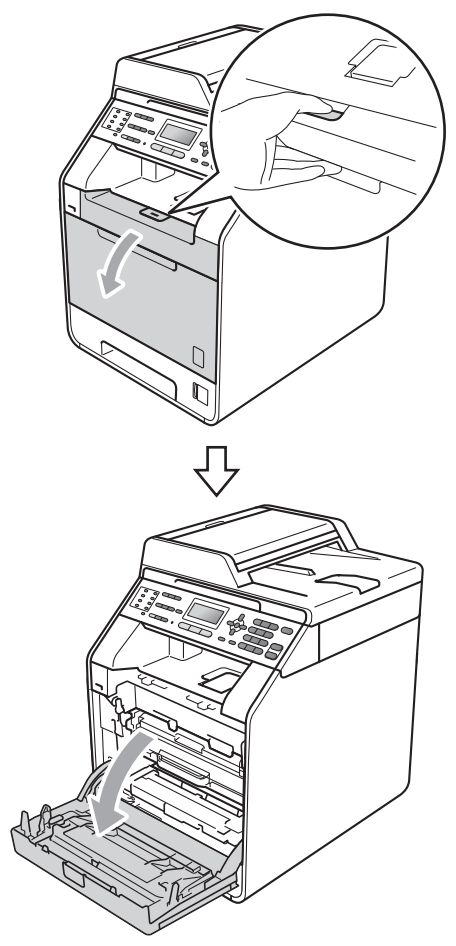

**3** Afferrare l'impugnatura verde del gruppo tamburo. Estrarre il gruppo tamburo fino all'arresto.

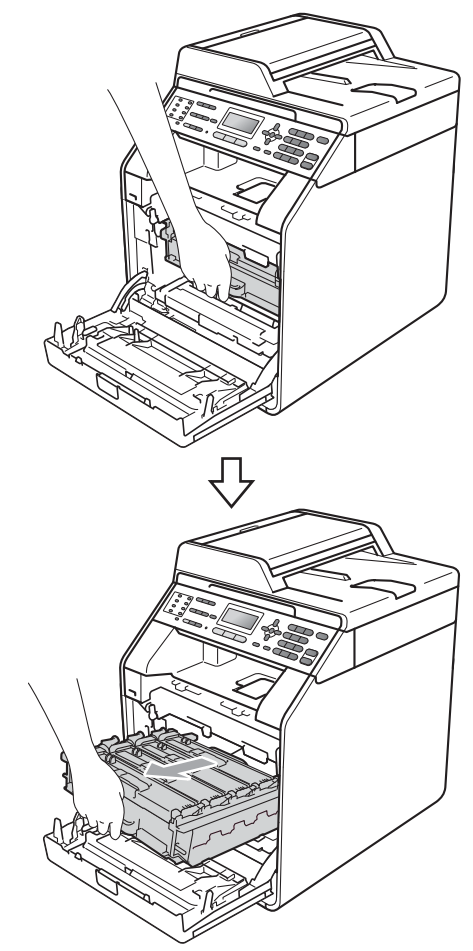

4 Ruotare in senso antiorario la leva di blocco verde (1) sul lato sinistro dell'apparecchio fino alla posizione di sblocco. Afferrare le impugnature verdi del gruppo tamburo e sollevare la parte anteriore del gruppo in modo da estrarlo dall'apparecchio.

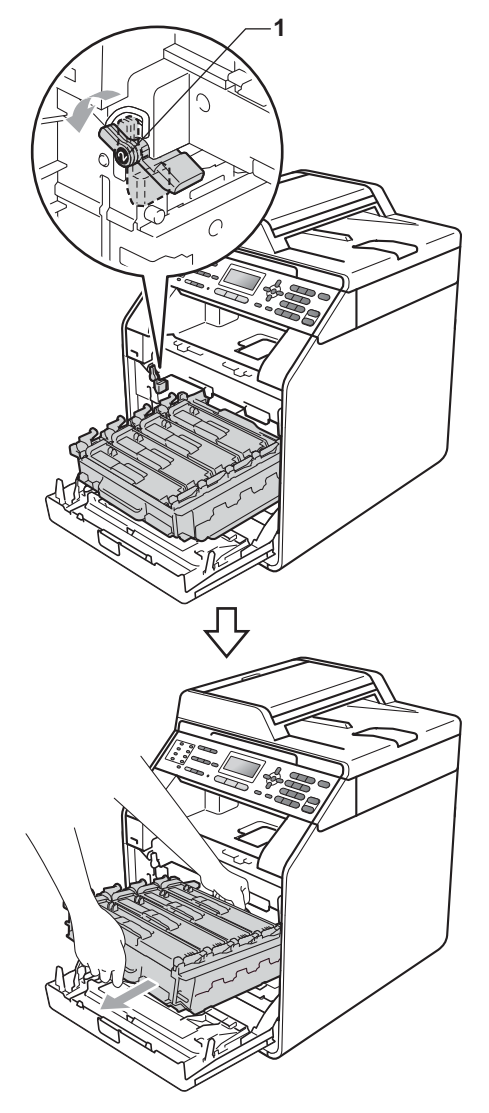

# **IMPORTANTE**

- Afferrare le impugnature verdi del gruppo tamburo per il trasporto. Non tenere i lati del gruppo tamburo.
- Si raccomanda di collocare il gruppo tamburo su una superficie piana pulita e di appoggiarlo su un foglio di carta o su un panno, da gettare dopo l'uso, in caso di spargimento accidentale di toner.
- Maneggiare con cura le cartucce toner e la vaschetta di recupero toner. Pulire o rimuovere immediatamente con acqua fredda, dalle mani o dai vestiti, il toner che eventualmente esce dalla cartuccia.
- Per evitare danni all'apparecchio a causa delle cariche statiche, NON toccare gli elettrodi indicati in figura.

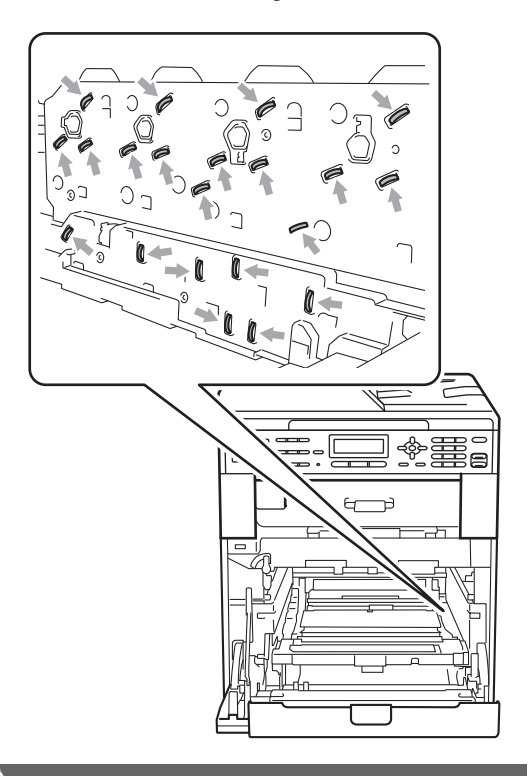

**5** Afferrare la maniglia verde del gruppo cinghia con entrambe le mani e sollevare il gruppo cinghia, quindi estrarlo.

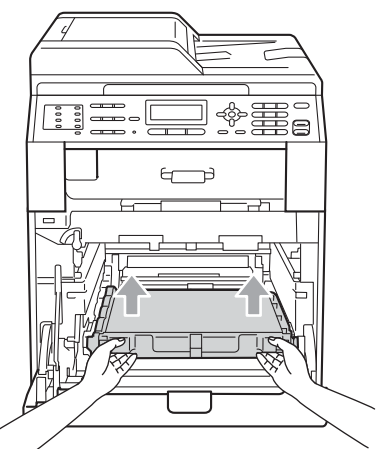

6 Rimuovere i due pezzi di materiale da imballaggio arancione e gettarli.

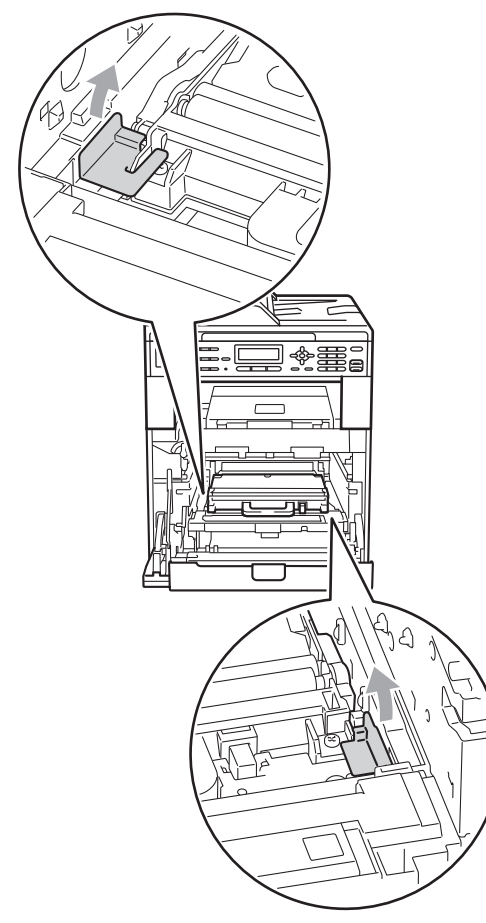

# **Nota**

Questo passaggio è necessario solo quando si sostituisce la vaschetta di recupero toner per la prima volta e non è necessario per la vaschetta di recupero toner sostitutiva. Il materiale di imballaggio arancione è installato in fabbrica per proteggere l'apparecchio durante la spedizione.

7 Rimuovere la vaschetta di recupero toner dall'apparecchio, utilizzando l'impugnatura verde, quindi inserirla in un sacchetto di plastica e sigillare completamente il sacchetto.

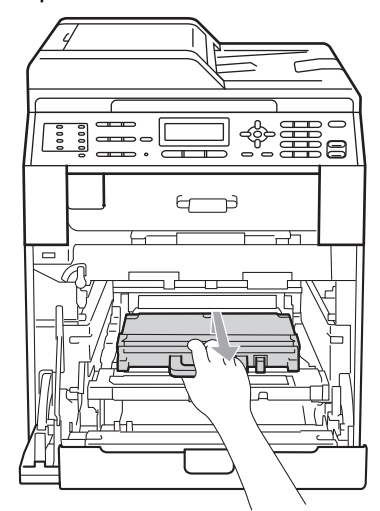

# **IMPORTANTE**

Maneggiare con cura la vaschetta di recupero toner. Pulire o rimuovere immediatamente con acqua fredda, dalle mani o dai vestiti, il toner che eventualmente esce dalla cartuccia.

8 Reinserire il gruppo cinghia nell'apparecchio. Assicurarsi che il gruppo cinghia sia in piano e correttamente inserito in posizione.

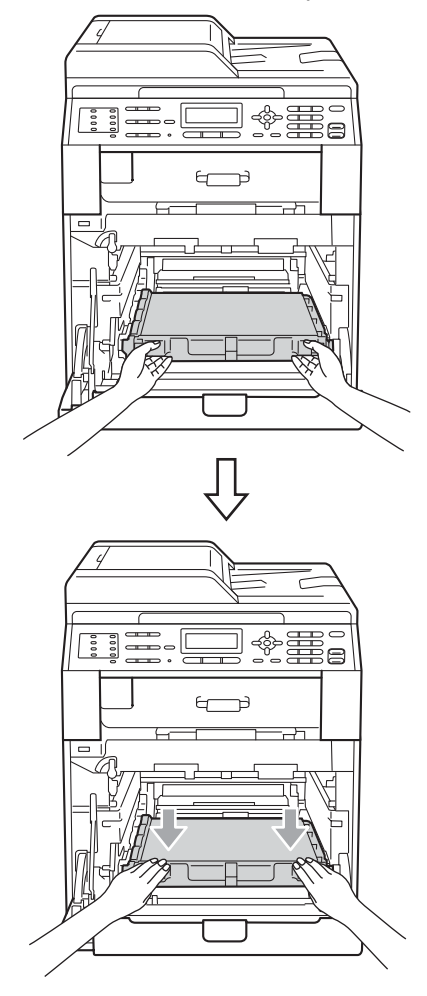

- **9** Inserire il materiale di imballaggio arancione sul gruppo tamburo, come indicato di seguito:
	- Per proteggere le cartucce toner, installare le strisce di imballaggio arancioni corrispondenti (1) (contrassegnate con L e R) sul gruppo tamburo a sinistra e a destra, come mostrato in figura.
	- Fissare la striscia di imballaggio arancione (2) sul lato sinistro del gruppo tamburo, come mostrato in figura.

Far scorrere il piccolo materiale da imballaggio arancione (3) sull'asta di metallo sul lato destro del gruppo tamburo, come mostrato in figura.

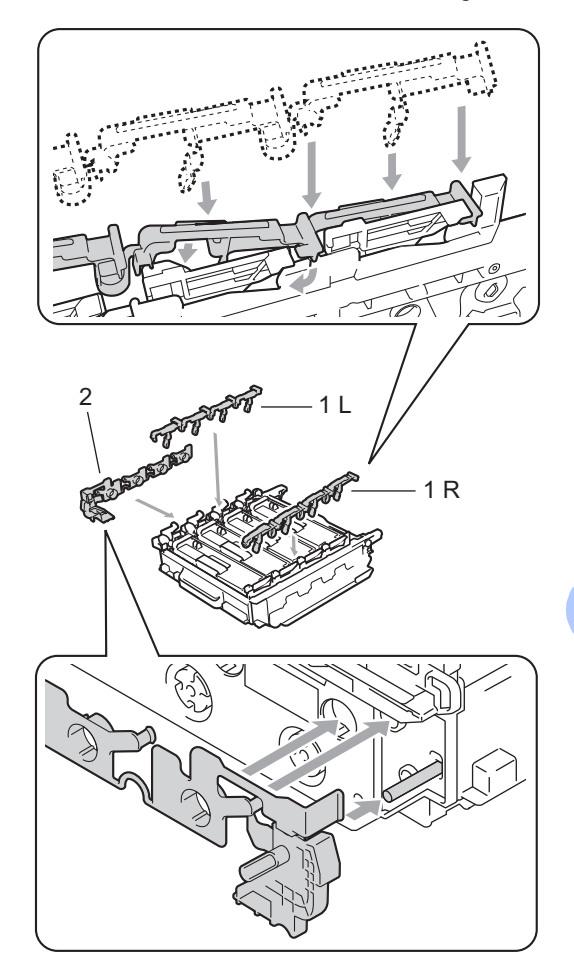

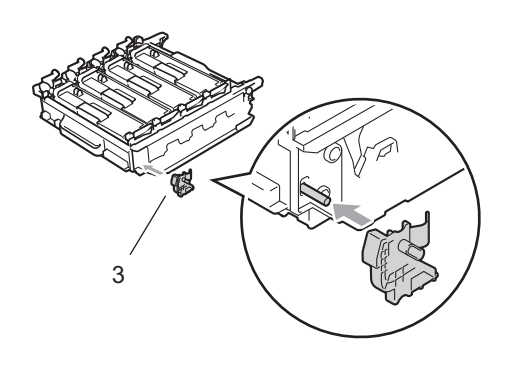

<sup>10</sup> Posizionare un foglio di carta (A4 o Letter) sul gruppo cinghia per evitare danni al gruppo.

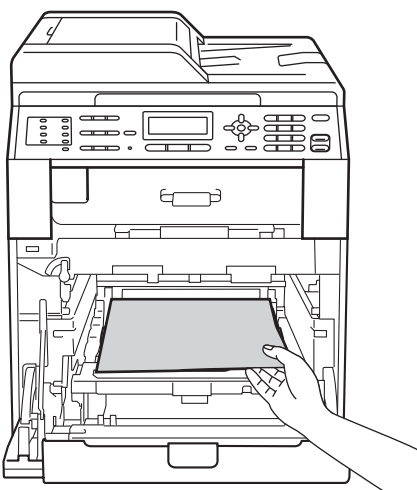

**11** Assicurarsi che la leva di blocco verde (1) sia nella posizione di sblocco, come mostrato nella figura.

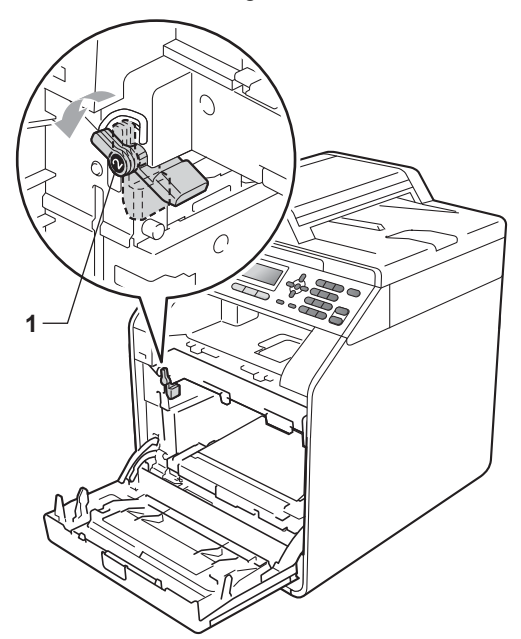

<sup>12</sup> Far corrispondere le estremità di guida (2) del gruppo tamburo ai simboli  $\blacktriangleright$  (1) su entrambi i lati dell'apparecchio, quindi inserire delicatamente il gruppo tamburo nell'apparecchio fino all'arresto in corrispondenza della leva di blocco verde.

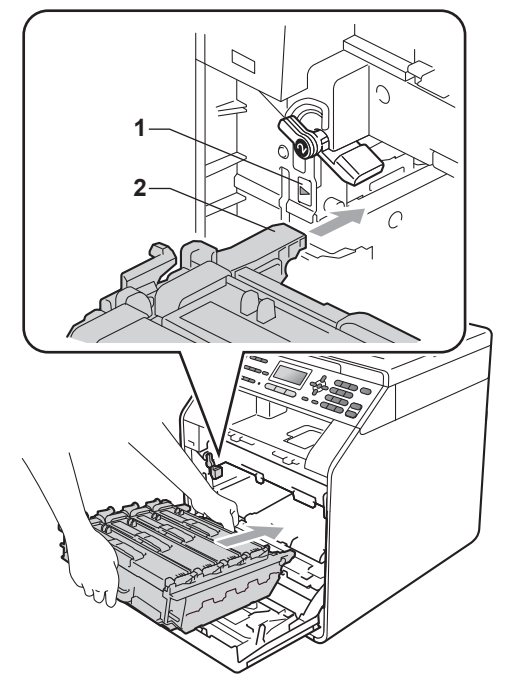

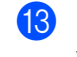

**13** Ruotare in senso orario la leva di blocco verde (1) nella posizione di blocco.

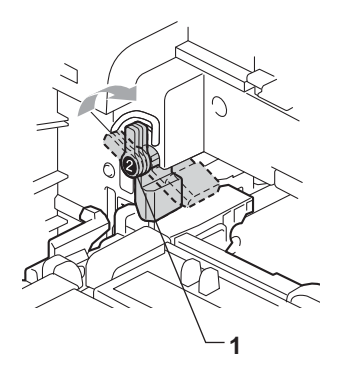

14 Inserire il gruppo tamburo fino all'arresto.

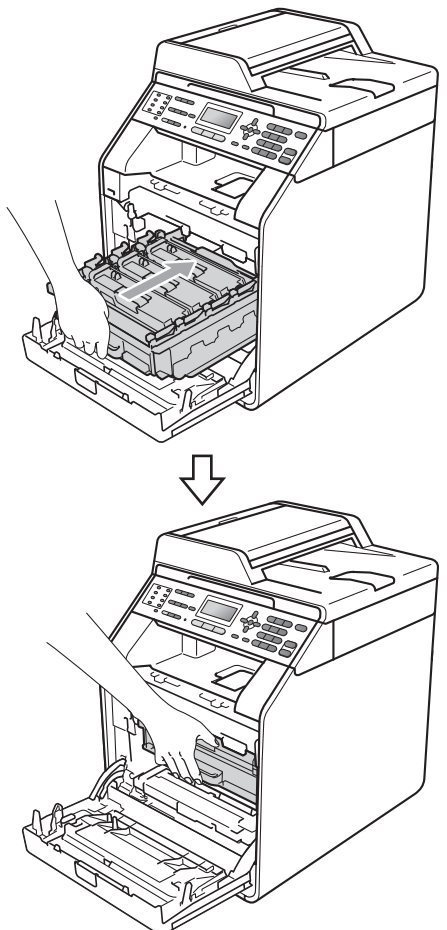

**15** Chiudere il coperchio anteriore dell'apparecchio.

**16** Inserire il pezzo di polistirene (1) nel cartone. Inserire quindi la vaschetta di recupero toner nel pezzo di polistirene.

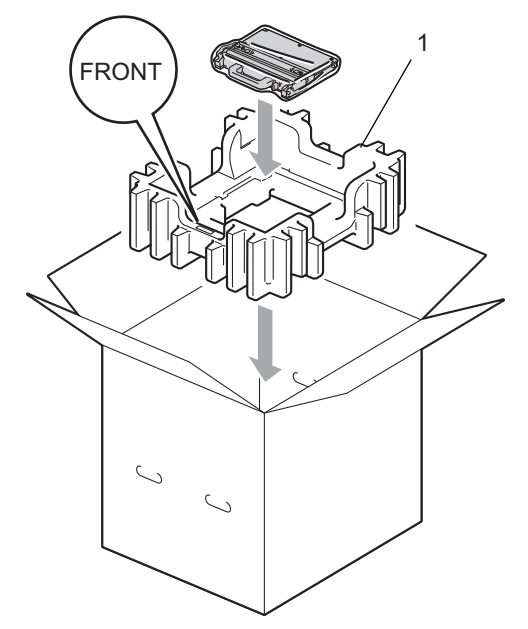

**D** Avvolgere l'apparecchio in un sacchetto di plastica. Inserire l'apparecchio nel pezzo di polistirene (1).

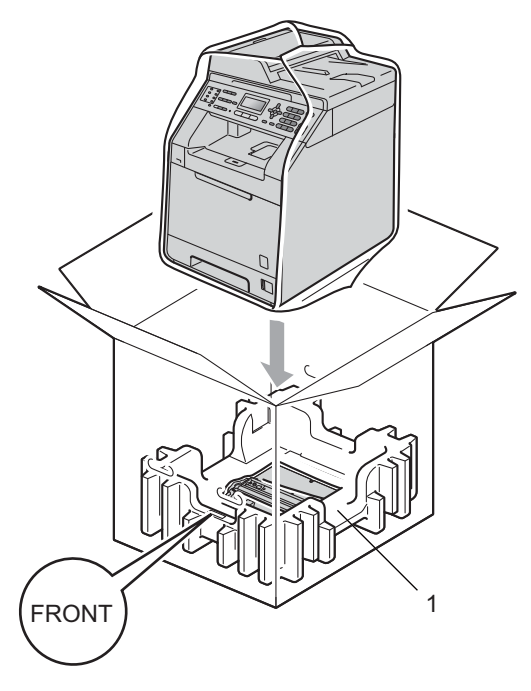

**A**

**18** Inserire i due pezzi di polistirene (1) nel cartone, facendo corrispondere il lato destro dell'apparecchio al simbolo "RIGHT" su uno dei pezzi e il lato sinistro dell'apparecchio al simbolo "LEFT" sull'altro pezzo. Inserire il cavo di alimentazione CA e la documentazione stampata nel cartone originale, come mostrato nella figura.

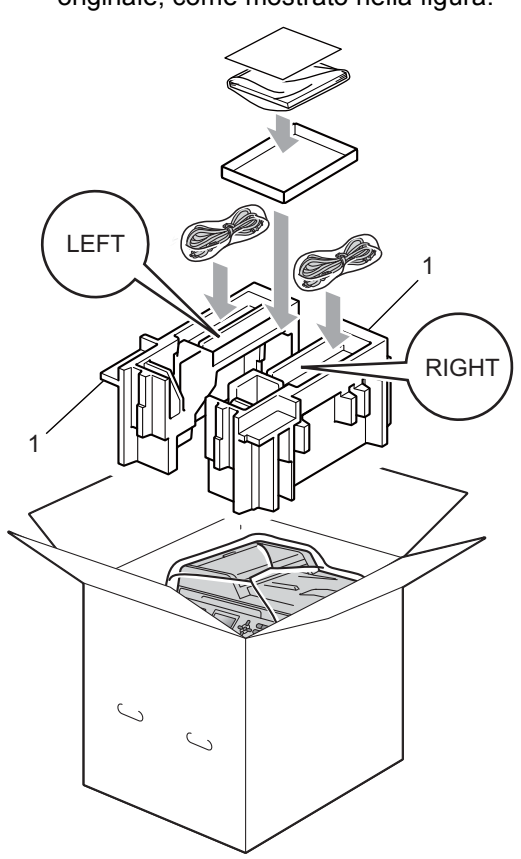

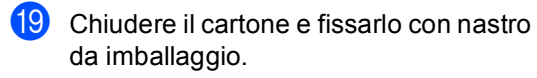

**Opzioni <sup>B</sup>**

**B**

# **Vassoio carta opzionale (LT-300CL) <sup>B</sup>**

È possibile installare un vassoio carta opzionale che può contenere fino a 500 fogli da 80 g/m<sup>2</sup>.

Se è installato un vassoio opzionale, l'apparecchio è in grado di contenere fino a 800 fogli di carta normale.

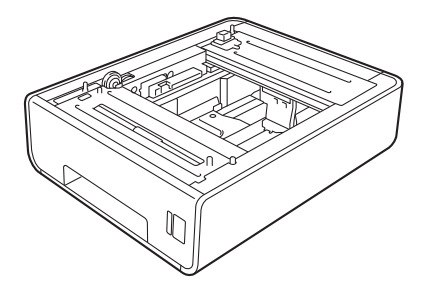

Per l'installazione, consultare le istruzioni in dotazione con il vassoio inferiore.

# **Scheda di memoria**

MFC-9465CDN dispone di 256 MB di memoria standard e MFC-9460CDN dispone di 128 MB. Su entrambi i modelli è disponibile uno slot di espansione della memoria opzionale. È possibile aumentare la memoria fino a un massimo di 512 MB per MFC-9465CDN e 384 MB per MFC-9460CDN installando un modulo SO-DIMM (Small Outline Dual In-line Memory Module).

# **Tipi di SO-DIMM <sup>B</sup>**

È possibile inserire i moduli SO-DIMM indicati di seguito:

- Kingston KTH-LJ2015/128 da 128 MB
- Kingston KTH-LJ2015/256 da 256 MB
- Transcend TS128MHP422A da 128 MB
- Transcend TS256MHP423A da 256 MB

#### $\mathscr{U}$ **Nota**

- **B**
- Per ulteriori informazioni, visitare il sito Web di Kingston Technology all'indirizzo <http://www.kingston.com/>.
- Per ulteriori informazioni, visitare il sito Web di Transcend all'indirizzo [http://www.transcend.com.tw/.](http://www.transcend.com.tw/)

In generale, i moduli SO-DIMM devono presentare le seguenti caratteristiche:

Tipo: 144 pin e uscita a 16 bit

Latenza CAS: 4

Frequenza di clock: 267 MHz (533 Mb/S/Pin) o superiore

Capacità: 64, 128 o 256 MB

Altezza: 30,0 mm

Tipo DRAM: DDR2 SDRAM

# **Nota**

- Alcuni moduli SO-DIMM potrebbero non funzionare con l'apparecchio.
- Per ulteriori informazioni, rivolgersi al rivenditore presso cui è stato acquistato l'apparecchio o all'Assistenza Clienti Brother.

# <span id="page-67-0"></span>**Installazione della memoria aggiuntiva <sup>B</sup>**

- a Disattivare l'interruttore di alimentazione dell'apparecchio. Scollegare il cavo della linea telefonica.
- **2** Disconnettere il cavo di interfaccia dall'apparecchio, quindi scollegare il cavo di alimentazione dalla presa elettrica.

# **Nota**

Assicurarsi di aver disattivato l'interruttore di alimentazione dell'apparecchio prima di installare o rimuovere la SO-DIMM.

**3** Rimuovere i coperchi in plastica (1) e in metallo (2) della SO-DIMM.

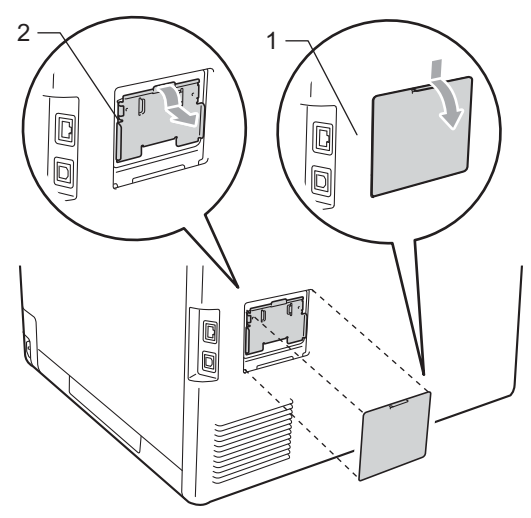

4 Togliere l'imballaggio della SO-DIMM e tenerlo per i bordi.

# **IMPORTANTE**

Per evitare di danneggiare l'apparecchio con l'energia statica, NON toccare i chip di memoria o la superficie della scheda.

**6** Tenere i bordi della SO-DIMM e allineare gli incavi nella SO-DIMM con le sporgenze nella fessura. Inserire la SO-DIMM (1) in senso diagonale, quindi inclinarla verso la scheda di interfaccia fino a bloccarla in posizione (2).

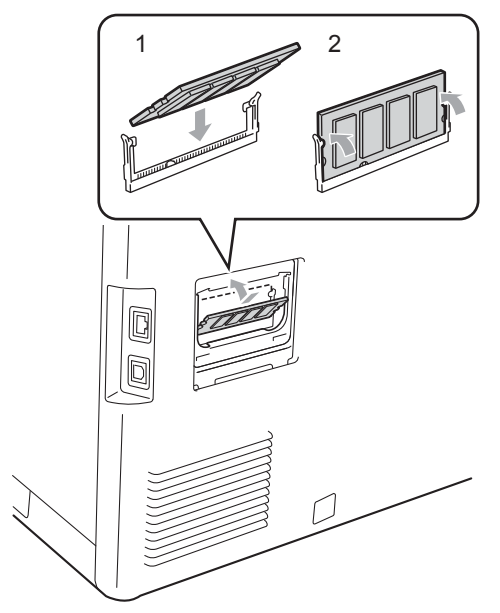

**6** Reinserire i coperchi in metallo  $(2)$  e in plastica (1) della SO-DIMM.

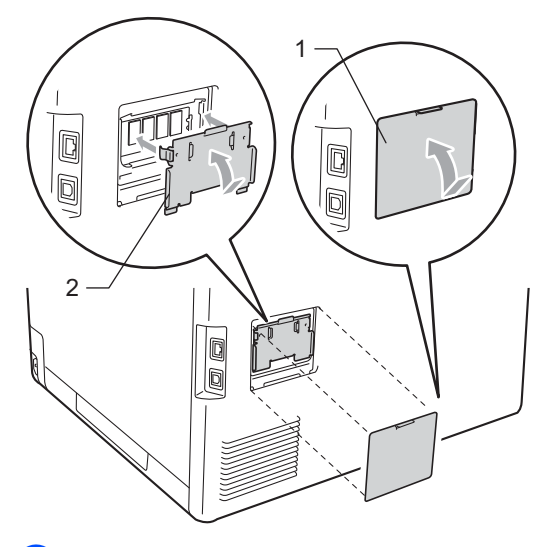

g Prima di tutto inserire nuovamente il cavo di alimentazione dell'apparecchio nella presa elettrica, quindi collegare il cavo di interfaccia.

8 Collegare il cavo della linea telefonica. Attivare l'interruttore di alimentazione dell'apparecchio.

# **Nota**

Per verificare di aver installato correttamente la SO-DIMM, stampare la pagina delle impostazioni dell'utente, che riporta le dimensioni attuali della memoria. (Consultare *[Stampa di un rapporto](#page-43-0)* [a pagina 38](#page-43-0).)

**Glossario** 

L'elenco riporta una lista completa di funzioni e termini che compaiono nei manuali Brother. La disponibilità di tali funzioni varia a seconda del modello acquistato.

### **Accesso al recupero remoto**

La possibilità di accedere all'apparecchio in modo remoto da un telefono a toni.

### **Accesso duplice**

**C**

L'apparecchio può eseguire la scansione dei fax in uscita o delle operazioni programmate in memoria mentre invia un fax o riceve o stampa un fax in arrivo.

### **ADF (alimentatore automatico documenti)**

Il documento può essere collocato nell'alimentatore automatico documenti e la scansione viene eseguita automaticamente una pagina alla volta.

#### **Annullamento di un'operazione**

Annulla un'operazione di stampa programmata e cancella la memoria dell'apparecchio.

### **Chiamata veloce**

Un numero programmato precedentemente per facilitare la composizione. Premere a **Chiam.Veloce**, quindi inserire la posizione di chiamata veloce a tre cifre e premere **Inizio Mono** o **Inizio Colore** per avviare la procedura di composizione.

### **Codice di accesso remoto**

Il proprio codice di quattro cifre  $(- - +\times)$ che consente di chiamare e di accedere all'apparecchio da una posizione remota.

### **Codice di attivazione remota**

Premere questo codice  $(* 5 1)$  quando si risponde ad una chiamata fax su un telefono in derivazione o esterno.

#### **Contrasto**

Impostazione che compensa il chiaro e lo scuro dei documenti, schiarendo nei fax o nelle copie i documenti scuri e scurendo quelli chiari.

### **Durata Squilli F/T**

La durata dei doppi squilli rapidi emessi dall'apparecchio Brother (quando la modalità di ricezione è Fax/Tel) per avvisare di rispondere a una chiamata vocale in arrivo.

### **ECM (Modalità di correzione errori)**

Rileva gli errori durante la trasmissione dei fax e invia nuovamente le pagine del documento che avevano presentato un errore.

### **Elenco impostazioni utente**

Un rapporto di stampa che mostra le impostazioni attuali dell'apparecchio.

### **Elenco indice tel**

Elenca, in ordine numerico, numeri e nomi memorizzati nella memoria dei numeri diretti e in quelli di chiamata veloce.

### **Errore di comunicazione (o Errore com.)**

Un errore durante l'invio o la ricezione di fax, causato di solito da disturbi o elettricità statica sulla rete.

### **Fax differito**

Invia un fax successivamente, ad una specifica ora della giornata.

### **Fax manuale**

Quando si solleva il ricevitore del telefono esterno in modo da sentire la risposta dell'apparecchio fax ricevente prima di premere **Inizio Mono** o **Inizio Colore** per iniziare la trasmissione.

### **Fax/Tel**

È possibile ricevere fax e telefonate. Non usare questa modalità se si sta utilizzando una segreteria telefonica (TAD).

#### **Giornale fax**

Elenca i dati degli ultimi 200 fax in entrata e in uscita. TX sta per Trasmissione. RX sta per Ricezione.

### **Gruppo di compatibilità**

La possibilità di un apparecchio fax di comunicare con un altro. La compatibilità è assicurata tra i Gruppi ITU-T.

### **Identificativo**

I dati memorizzati che compaiono nella parte superiore delle pagine inviate via fax. Comprende il nome e il numero fax del mittente.

#### **Impostazioni temporanee**

È possibile scegliere alcune opzioni per ciascuna trasmissione fax e copia senza modificare le impostazioni predefinite.

#### **Impulso**

Un tipo di composizione dei numeri di telefono che utilizza un disco combinatore.

### **Inoltro fax**

Invia un fax ricevuto in memoria ad un altro numero fax precedentemente impostato.

### **LCD (display a cristalli liquidi)**

Il display dell'apparecchio che mostra i messaggi interattivi durante la programmazione a schermo e riporta la data e l'ora quando l'apparecchio non viene utilizzato.

#### **Lista aiuti**

Una stampa della tabella Menu completa che è possibile utilizzare per programmare l'apparecchio quando non si hanno le Guide dell'utente a portata di mano.

### **Memorizzazione fax**

È possibile memorizzare fax nella memoria.

### **Metodo di codifica**

Metodo per codificare le informazioni contenute in un documento. Tutti gli apparecchi fax devono usare uno standard minimo Modified Huffman (MH). L'apparecchio è in grado di utilizzare metodi di compressione maggiore, Modified Read (MR), Modified Modified Read (MMR) e JBIG se l'apparecchio ricevente è dotato delle stesse capacità.

### **Modalità Menu**

Modalità di programmazione per modificare le impostazioni dell'apparecchio.

### **Modalità Overseas**

Modifica temporaneamente i segnali fax per tener conto di eventuali disturbi ed elettricità statica sulle linee telefoniche di comunicazione con l'estero.

### **Numeri diretti**

I tasti che si trovano sul pannello dei comandi dell'apparecchio dove è possibile memorizzare i numeri per poterli comporre facilmente. È possibile memorizzare un secondo numero per ogni tasto, premendo **Selezione** insieme al tasto del numero diretto.

### **Numero Gruppo**

Combinazione di numeri diretti e numeri di chiamata veloce memorizzati in un tasto di un numero diretto o in una posizione corrispondente a un numero di chiamata veloce per la trasmissione circolare.

#### **Numero squilli**

Il numero di squilli prima della risposta dell'apparecchio in modalità Solo fax e Fax/Tel.

#### **OCR (riconoscimento ottico caratteri)**

ScanSoft™ PaperPort™ 12SE con OCR o Presto! L'applicazione software PageManager consente di convertire un'immagine di testo in testo modificabile.

### **Operazioni rimanenti**

È possibile controllare quali operazioni fax programmate sono in attesa nella memoria ed eventualmente annullarle individualmente.

### **Pausa**

Consente di inserire un intervallo di 3,5 secondi nella sequenza di composizione durante la composizione con tastiera o durante la memorizzazione dei numeri diretti e di Chiamata veloce. Premere **Rich/Pausa** il numero desiderato di volte, per ottenere una pausa più lunga.

### **Polling**

L'operazione con cui un apparecchio fax ne chiama un altro per recuperare messaggi fax in attesa.

### **Rapporto verifica trasmissione (Xmit Report)**

Un elenco di ciascuna trasmissione, che ne riporta la data, l'ora e il numero.

### **Ricerca**

Una lista elettronica, in ordine alfabetico, dei numeri memorizzati come numeri diretti, numeri di chiamata veloce o gruppi.

### **Ricezione in mancanza di carta**

Per ricevere i fax nella memoria dell'apparecchio quando questo ha esaurito la carta.

### **Ricomposizione automatica del numero telefonico**

Una funzione che consente all'apparecchio di ricomporre l'ultimo numero fax dopo cinque minuti se il documento non era stato trasmesso perché la linea era occupata.

### **Riconoscimento fax**

Consente all'apparecchio di riconoscere i segnali di chiamata CNG se si interrompe una chiamata fax rispondendovi.

### **Riduzione automatica**

Riduce la dimensione dei fax in arrivo.

### **Risoluzione**

Il numero di linee verticali e orizzontali per pollice.

### **Risoluzione fine**

Questa risoluzione è pari a 203  $\times$  196 dpi. Viene utilizzata per la stampa di caratteri piccoli e di grafici.

### **Scala di grigi**

Le sfumature di grigio disponibili per copiare e inviare fotografie via fax.

### **Scansione**

L'operazione di invio al computer dell'immagine elettronica di un documento cartaceo.

### **Segnali di chiamata CNG**

I segnali speciali (segnali acustici) inviati dagli apparecchi fax durante la trasmissione automatica per informare l'apparecchio ricevente che un apparecchio fax sta effettuando una chiamata.

### **Segnali fax**

I segnali emessi dagli apparecchi fax quando inviano e ricevono i fax mentre comunicano informazioni.

### **Stampa di backup**

L'apparecchio stampa una copia di ogni fax ricevuto e memorizzato. Questa è una misura di sicurezza per non perdere messaggi a causa di un'interruzione di alimentazione.

### **TAD (segreteria telefonica)**

È possibile collegare una segreteria telefonica esterna all'apparecchio.

### **Telefono esterno**

Una segreteria telefonica (TAD) o un telefono collegato all'apparecchio.

### **Telefono in derivazione**

Un telefono dello stesso numero fax, collegato ad una presa a muro separata.
Glossario

#### **Tempo Giornale**

L'intervallo di tempo pre-programmato tra i rapporti giornale fax stampati automaticamente. È possibile stampare giornali a richiesta senza interrompere il ciclo.

#### **Toni**

Un tipo di composizione dei numeri di telefono con apparecchi a tasti.

#### **Trasmissione**

L'operazione di invio fax, utilizzando le linee telefoniche dall'apparecchio, a un apparecchio telefax ricevente.

#### **Trasmissione circolare**

La possibilità d'inviare lo stesso messaggio fax a più di un destinatario.

#### **Trasmissione cumulativa**

Come funzione di risparmio, consente di inviare in un'unica trasmissione tutti i fax differiti destinati allo stesso numero.

#### **Trasmissione di fax automatica**

Invio di un fax senza sollevare il ricevitore di un telefono esterno.

#### **Trasmissione in tempo reale**

Quando la memoria è esaurita, è possibile inviare i fax in tempo reale.

#### **Volume del segnale acustico**

Impostazione del volume del segnale acustico.

#### **Volume segnale acustico**

L'impostazione del volume dei segnali acustici quando si preme un tasto o si commette un errore.

## **D Indice**

## **A**

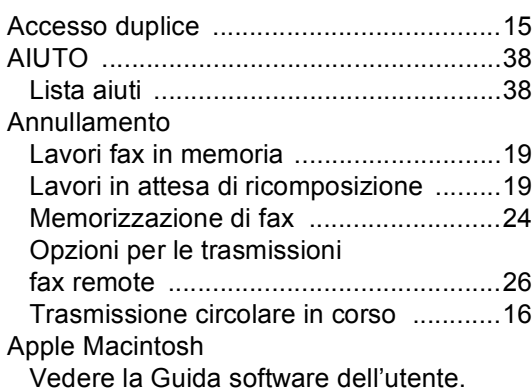

## **C**

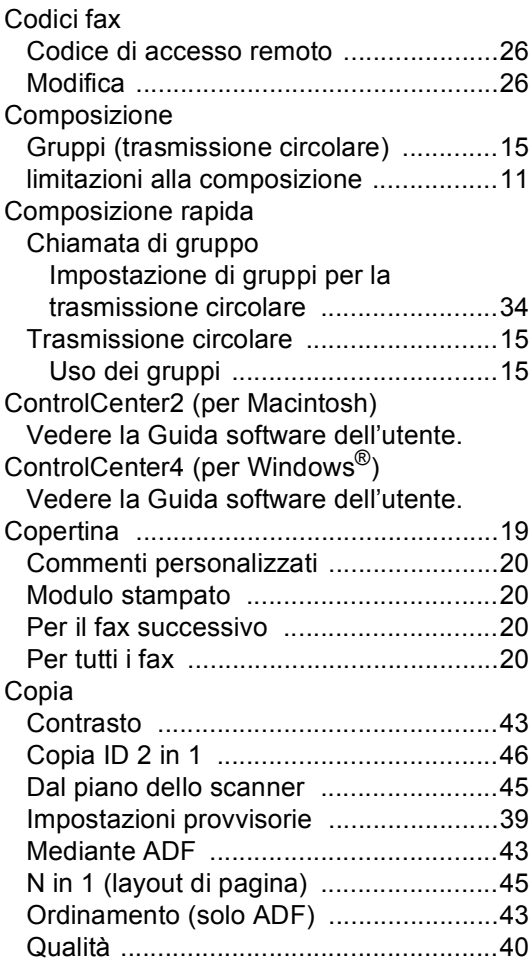

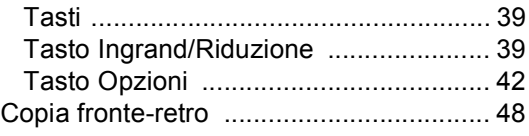

#### **F**

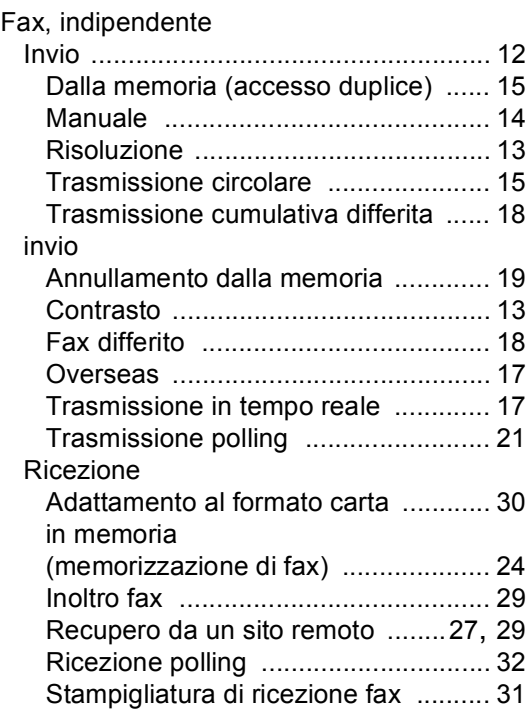

#### **G**

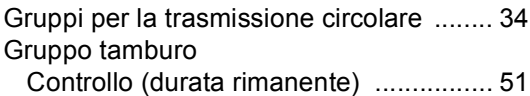

## **I**

Impostazione remota Vedere la Guida software dell'utente. Impostazioni provvisorie di copia [............ 39](#page-44-0) Informazioni sull'apparecchio Contapagine [......................................... 51](#page-56-1) Controllo della durata rimanente delle parti [.............................................. 51](#page-56-0)

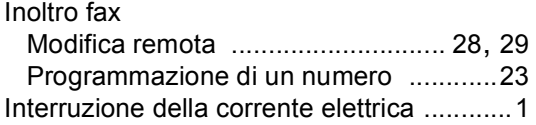

#### **L**

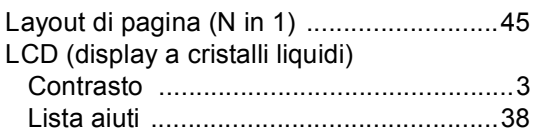

## **M**

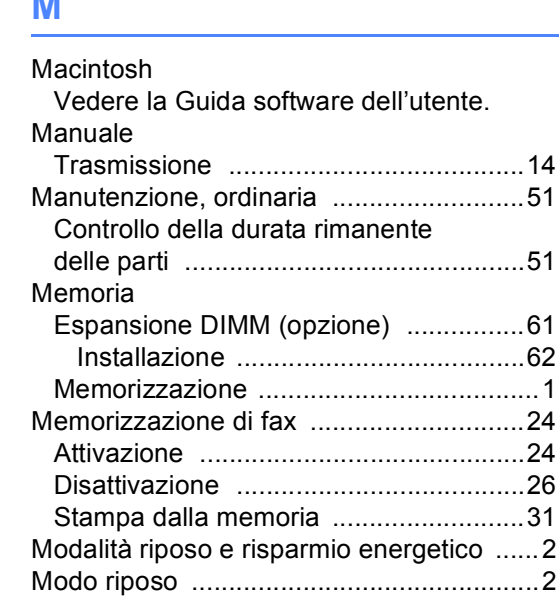

## **N**

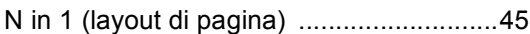

## **O**

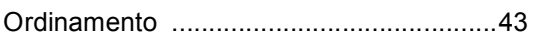

## **P**

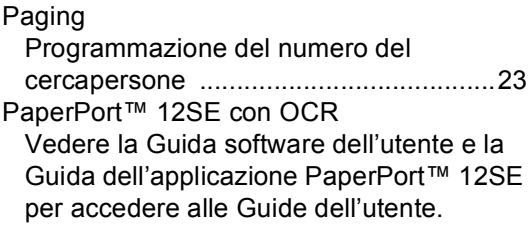

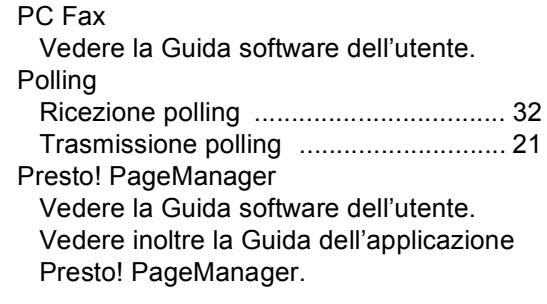

#### **Q**

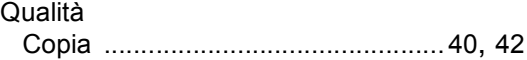

## **R**

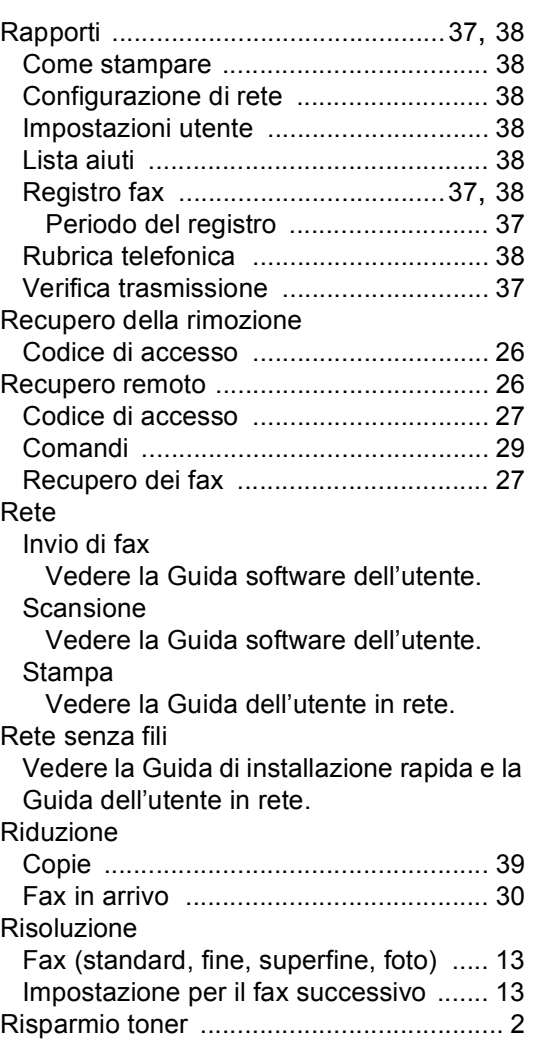

## **S**

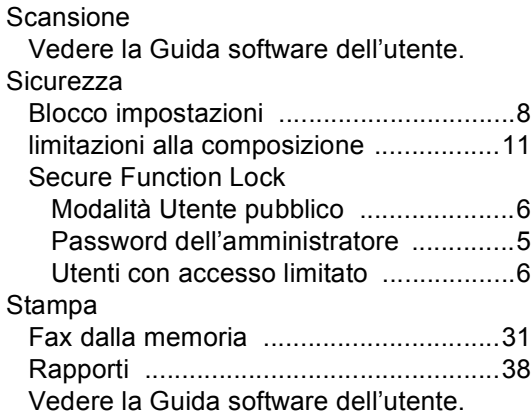

### **T**

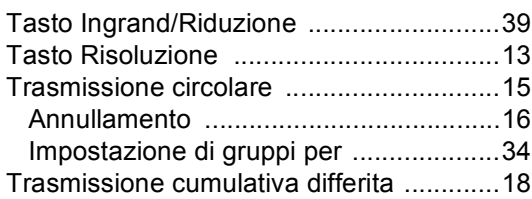

### **U**

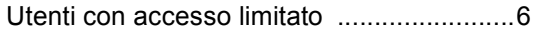

## **W**

Windows®

Vedere la Guida software dell'utente.

# brother

L'uso di questa macchina è consentito solo nel paese in cui è stata acquistata. Le aziende Brother locali o i concessionari forniranno assistenza solo alle macchine acquistate nei rispettivi paesi.